#### ŠOLSKI CENTER VELENJE

#### STROJNA ŠOLA

#### Trg mladosti 3, 3320 Velenje

### MLADI RAZISKOVALCI ZA RAZVOJ ŠALEŠKE DOLINE

# RAZISKOVALNA NALOGA **S FOTOAPARATOM DO 3D-MODELA**

Tematsko področje: INTERDISCIPLINARNO (strojništvo, računalništvo)

Avtorja:

Jan Šmerc, 4. letnik

Martin Hajsinger, 4. letnik

Mentor:

Viljem Osojnik, univ. dipl. inž.

Velenje, 2015

Raziskovalna naloga je bila opravljena na ŠC Velenje, Strojna šola, 2014.

Mentor: Viljem Osojnik, univ. dipl. inž. str.

Datum predstavitve: marec 2015

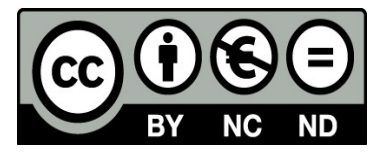

Šmerc, Jan, Hajsinger, Martin, Osojnik, Viljem

### **KLJU**Č**NA DOKUMENTACIJSKA INFORMACIJA**

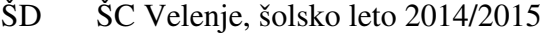

- KG 3D-skeniranje, 3D-modeliranje, konstruiranje
- AV ŠMERC, Jan, HAJSINGER, Martin
- SA OSOJNIK, Viljem
- KZ 3320 Velenje, SLO, Trg mladosti 3
- ZA ŠC Velenje, Strojna šola, 2015
- LI 2015
- IN *S fotoaparatom do 3D-modela*
- TD Raziskovalna naloga
- OP VII, 38 str., 39 sl., 4 graf., 19 vir.
- IJ SL
- JI sl

AL 3D-skeniranje s fotoaparatom je postopek digitalnega zajemanja oblike modela, na osnovi katerega se izrišejo površine modela, kar znatno prispeva k hitrejšemu modeliranju. Postopek poteka tako, da najprej posnamemo določeno število fotografij okoli predmeta, ki ga želimo spraviti v 3D-obliko. Kasneje te slike uvozimo v program, ki na vsako sliko izriše par tisoč točk in kasneje poveže točke, ki se v prostoru ujemajo s poligoni, ki predstavljajo površino 3D-modela. Uporaba takšnega načina skeniranja je vedno večja, ker je pri visoki ločljivosti fotografij in uporabi najboljše programske opreme, ki pretvarja slike v točkovni oblak in kasneje v 3D-model, to zelo zanesljiv, natančen in relativno cenovno ugoden postopek. S skeniranjem izdelujejo natančne 3D-modele pokrajin, gradbišč in celo načrtov za izdelavo novih cest ter gradbenih poslopij.

#### **KEY WORDS DOCUMENTATION**

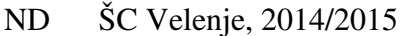

- CX 3D-scanning, 3D-modeling, constructing
- AU ŠMERC, Jan, HAJSINGER, Martin
- AA OSOJNIK, Viljem
- PP 3320 Velenje, SLO, Trg mladosti 3
- PB ŠC Velenje, Strojna šola, 2015
- PY 2015
- TI From a photograf to a 3D model
- DT RESEARCH WORK
- NO VII, 38 p., 39 fig., 4 gra., 19 ref.
- LA SL
- AL sl/en

AB 3D scanning with the camera is the process of digital capturing of a model, based on which the surface of the model is created, which greatly contributes to faster modeling. The process starts with recording a certain number of photos around the object that we want to get into the 3D format. Later, these images are imported into the program. Thousands of point are drawn on each photo and then connected by the polygons that represent the surface of the 3D model. This method of scanning is growing because with the high-resolution images and the use of the best software that converts images in the point cloud, and later in the 3D model, is a very reliable, accurate and relatively inexpensive way of scanning. With this kind of scanning we can produce accurate 3D models of terrain, construction sites and even blueprints for the construction of new roads and construction of buildings.

## **KAZALO VSEBINE**

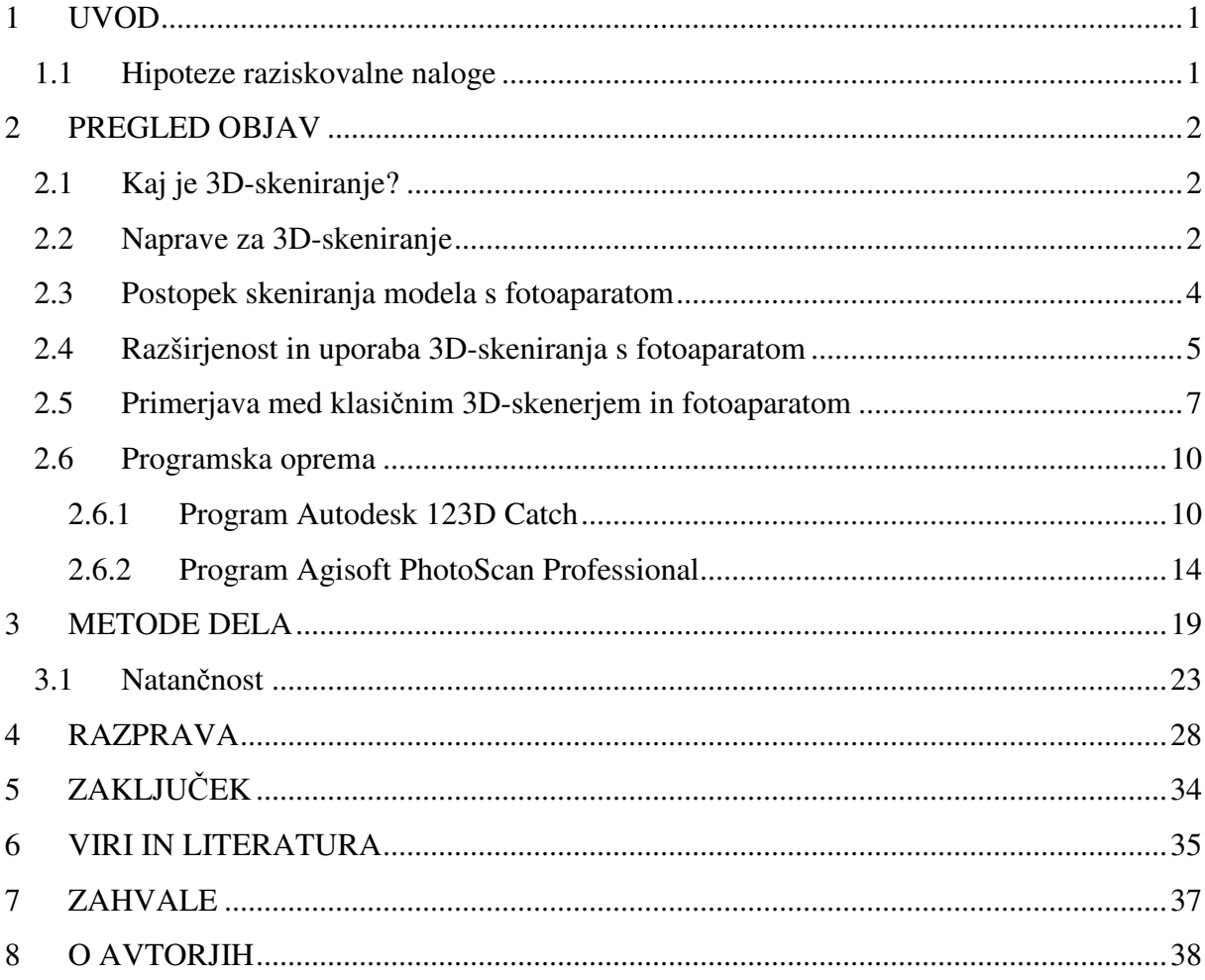

### **KAZALO SLIK**

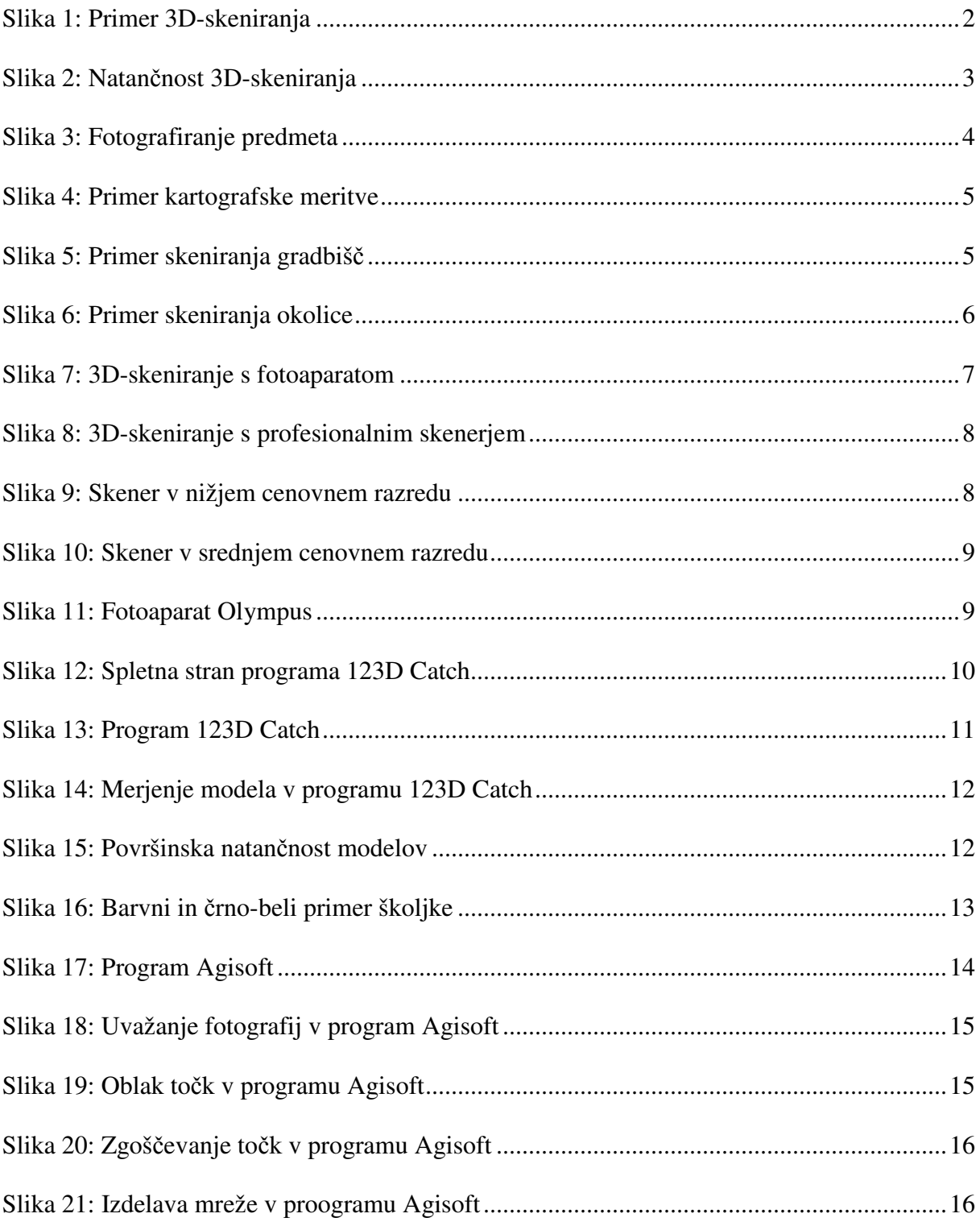

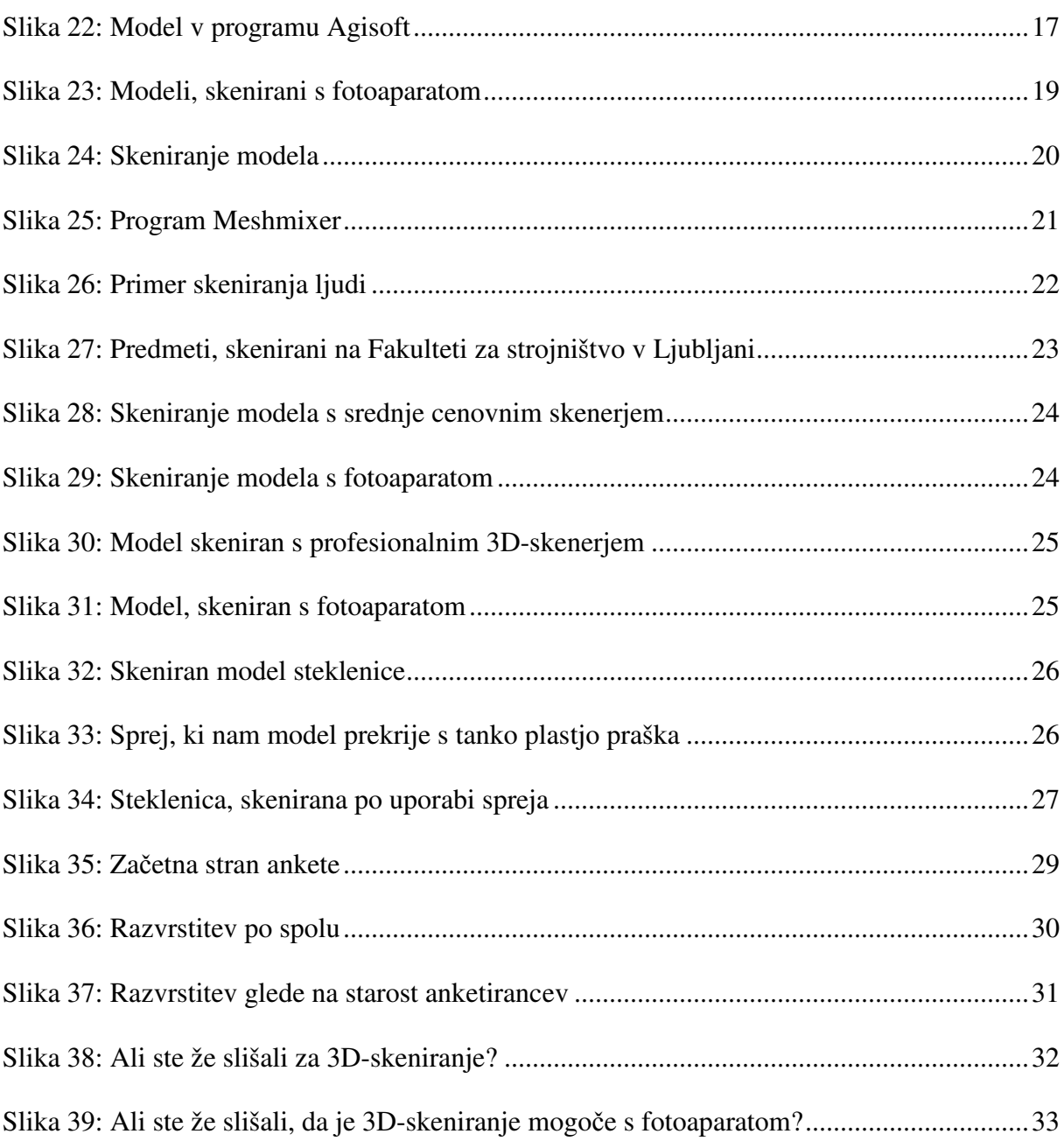

### **KAZALO GRAFOV**

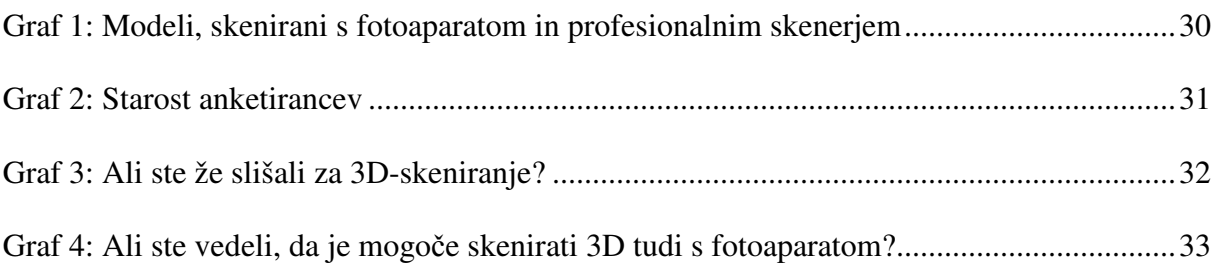

## **1 UVOD**

Za raziskovalno nalogo sva se odločila, ker naju zanimajo 3D-tehnologija ter razvoj in uporaba 3D-skenerjev. Skeniranje predmetov s fotoaparatom ali kar s pametnimi telefoni bi olajšalo delo oblikovalcem in modelarjem, ki bi s pomočjo telefonov skenirali predmet, ga naložili v program in ga potem poljubno oblikovali in lahko tudi izmerili njegove dimenzije.

Za skeniranje potrebujeva fotoaparate, ki omogočajo zajemanje slik različnih ločljivosti. Za oblikovanje 3D-modelov pa bova uporabila dva različna programa, ki omogočata obdelavo slik v 3D-model.

#### **1.1 Hipoteze raziskovalne naloge**

Zastavili smo si naslednje hipoteze:

- Skeniranje s fotoaparatom je vsaj tako natančno kot skeniranje z nižjecenovnimi profesionalni 3D-skenerji.
- Obdelava slik v 3D-model je bolj učinkovita z uporabo programa Autodesk 123D Catch kot pa z Agisoft photoscan Professional.
- Predvidevava, da večina ljudi ne bo opazila razlike med modelom, skeniranim s fotoaparatom, in modelom, skeniranim s profesionalnim skenerjem.
- Skeniranje prozornih predmetov je mogoče.

### **2 PREGLED OBJAV**

Informacije za raziskovalno delo sva pridobila:

- z internetnih strani
- s predstavitve 3D-skenerjev in 3D-tiskalnikov, ki je potekala na MIC-u
- z obiska Fakultete za strojništvo Univerze v Ljubljani

#### **2.1 Kaj je 3D-skeniranje?**

3D-skeniranje je postopek digitalnega zajemanja oblike modela, na osnovi katerega se izrišejo površine modela, kar znatno prispeva k hitrejšemu modeliranju. [1]

#### **2.2 Naprave za 3D-skeniranje**

Laserski 3D-skenerji obliko fizičnega predmeta izračunajo s pomočjo merjenja dolžine laserskega žarka, ki ga naprava usmeri na objekt. Obstajajo tudi 3D-skenerji, ki zajamejo obliko objekta s pomočjo bele svetlobe. Ti na površini objekta ustvarijo vzorec črno-belih linij, preko katerih naprava zazna obliko. 3D-model je moč pridobiti tudi z računalniško tomografijo. Izris 3D-modela lahko obdelamo z različnimi CAD-programi (Geomagic, Solid Works, Creo itd.).

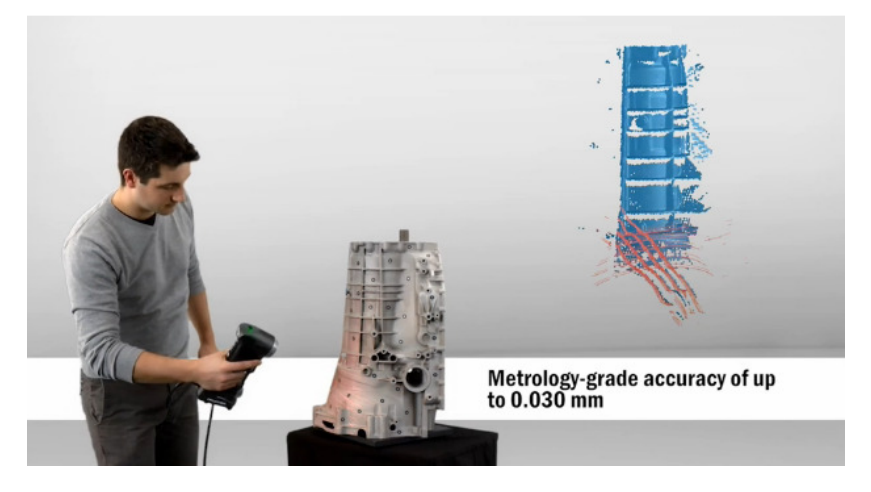

**Slika 1: Primer 3D-skeniranja (Vir: HandyScan presentation video)** 

Danes so v nekaterih 3D-skenerjih vgrajene posebne kamere, ki poleg oblike zajamejo tudi barvo in teksturo objekta. Tudi razpon velikosti objekta ali geografskega območja, ki ga lahko zajamemo s skenerjem, je vedno večji: digitaliziramo lahko predmete, velike nekaj milimetrov, ali površine razpona nekaj sto metrov.

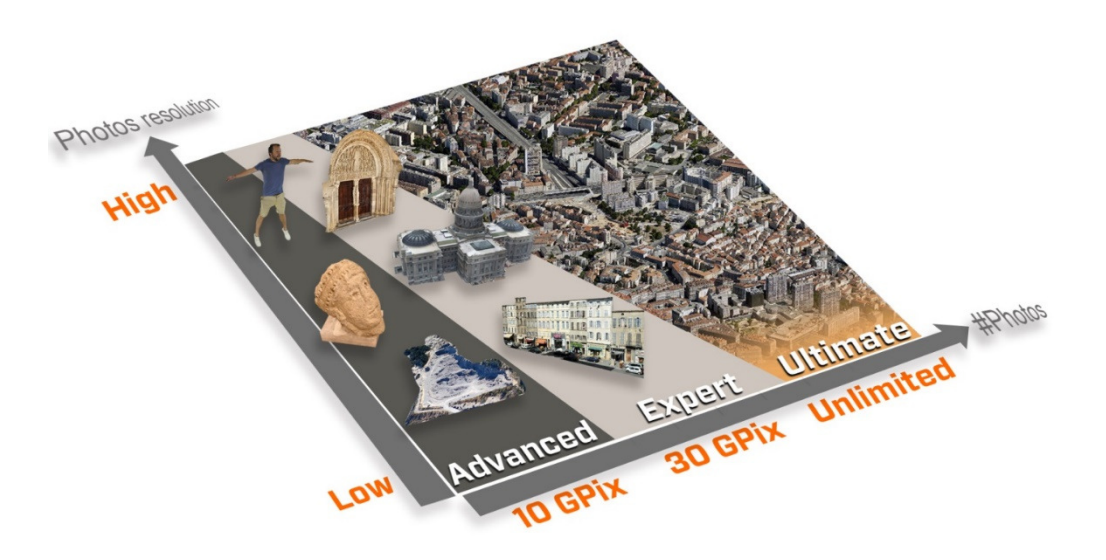

**Slika 2: Natan**č**nost 3D-skeniranja (Vir: http://www.acute3d.com/software/)** 

3D-skenerji se poleg načina pridobivanja podatkov razlikujejo tudi po dolžini dometa. Skenerji z daljšim dometom (nekaj deset ali sto metrov) so namenjeni zajemanju stavb in geografskih območij, s krajšim dometom pa zajemanju manjših predmetom. Ti so zaradi manjše obsežnosti območja, ki ga morajo digitalno obdelati, tudi natančnejši. 3D-skeniranje se je najprej uveljavilo v vojaški, vesoljski in avtomobilski industriji predvsem za potrebe povratnega inženirstva. Zajem s skenerji daljšega dometa pa je večinoma prisoten v geodeziji za izdelavo digitalnih modelov reliefa. [2]

Osnovni princip delovanja 3D-skenerjev je, da s tako ali drugačno tehnologijo prenesejo množico točk v dejanskem prostoru v digitalno obliko. Na podlagi teh točk se nato definira površina objekta.

Več kot je točk in bolj kot so meritve natančne, bolj natančen je digitaliziran objekt. Glavni namen uporabe 3D-skeniranja je povratni inženiring, kar pomeni, da iz končnega izdelka dobimo začetne podatke, po katerih je bil model narejen. [3]

#### **2.3 Postopek skeniranja modela s fotoaparatom**

Postopek je relativno enostaven. Za najbolj učinkovito skeniranje je potrebno predmet postaviti na podlago, ki se barvno razlikuje od predmeta, ki ga skeniramo, in ima čim več raznolikih oblik in točk. Svetloba mora biti čim bolj enakomerna po celotni površini predmeta. Predmet je potrebno fotografirati z vseh smeri in to čim pogosteje – na vsakih 5–10 stopinj. Fotografiramo pa v vsaj dveh ravninah za čim boljši rezultat. Priporočeno je čim večje število fotografij. Fotografije naložimo v program za obdelavo (Autodesk 123D catch in Agisoft PhotoScan Professional) in določimo nekaj nastavitev ter začnemo proces obdelave. Čas obdelave fotografij se razlikuje od števila in ločljivosti fotografij ter predhodnih nastavitev.

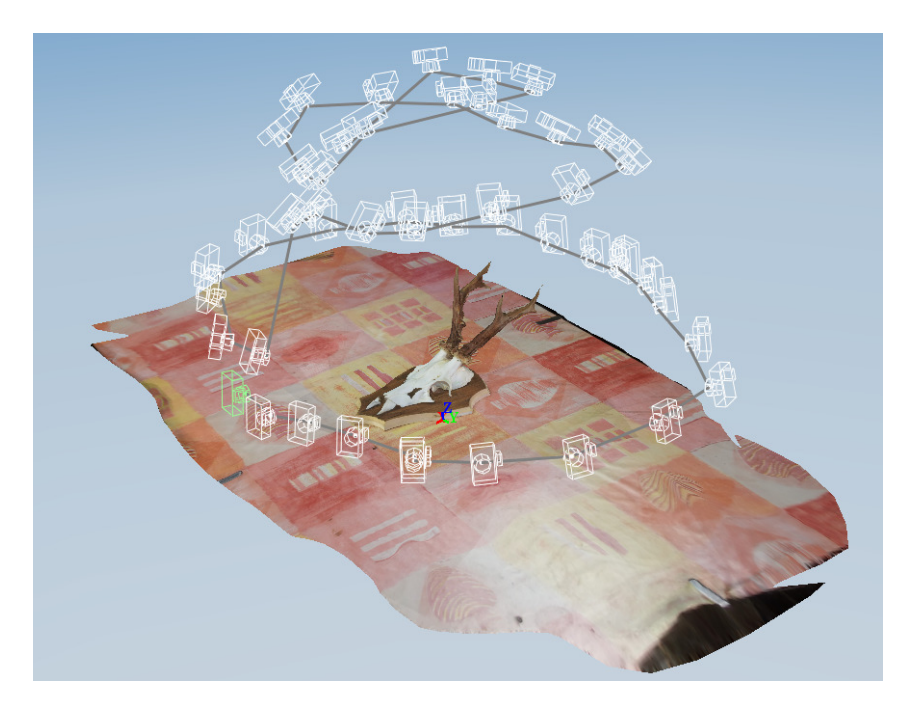

**Slika 3: Fotografiranje predmeta (Vir: lasten)** 

#### **2.4 Razširjenost in uporaba 3D-skeniranja s fotoaparatom**

Uporaba 3D-skeniranja je vedno večja, ker je pri visoki ločljivosti fotografij in uporabi najboljše programske opreme, ki pretvarja slike v točkovni oblak in kasneje v 3D-model, to zelo zanesljiv, natančen in relativno cenovno ugoden postopek.

Najbolj razširjeno je tovrstno skeniranje pri posameznikih in podjetjih, ki se ukvarjajo z geometričnimi, arhitekturnimi, industrijskimi in kartografskimi meritvami.

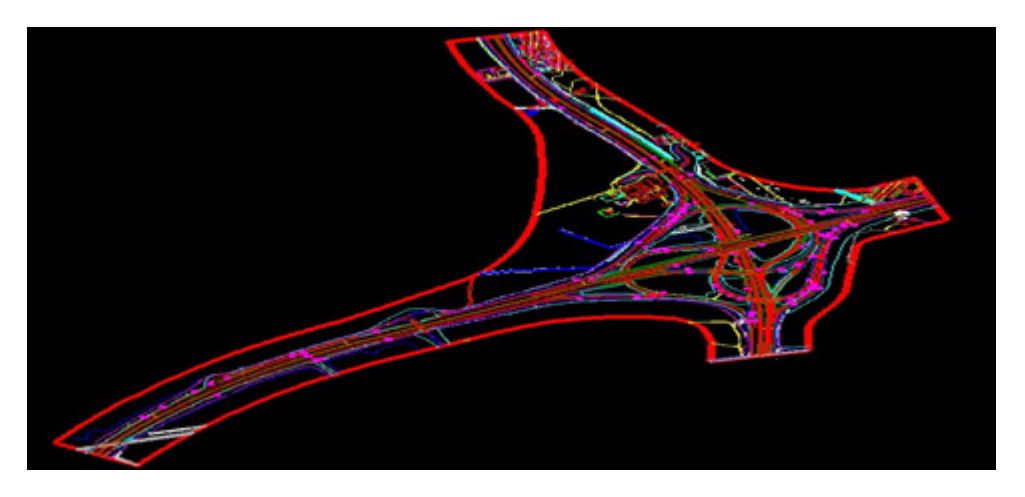

**Slika 4: Primer kartografske meritve (Vir: http://www.mason.co.uk)** 

S takšnimi meritvami izdelujejo natančne 3D-modele pokrajin, gradbišč in celo načrtov za izdelavo novih cest in gradbenih poslopij.

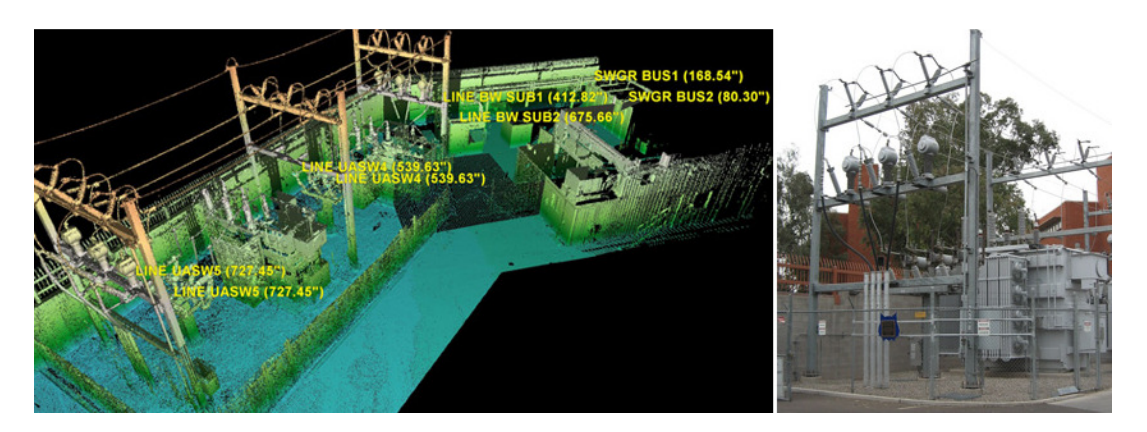

**Slika 5: Primer skeniranja gradbiš**č **(Vir: http://www.rickengineering.com)** 

Podjetja, kot so:

- Mason Digital Mapping
- Merrick & Company
- The Sidewell Company
- Cooper Arial Surveys,

se vsa ukvarjajo z zračnim skeniranjem okolice in industrijsko fotogrametrijo že več let.

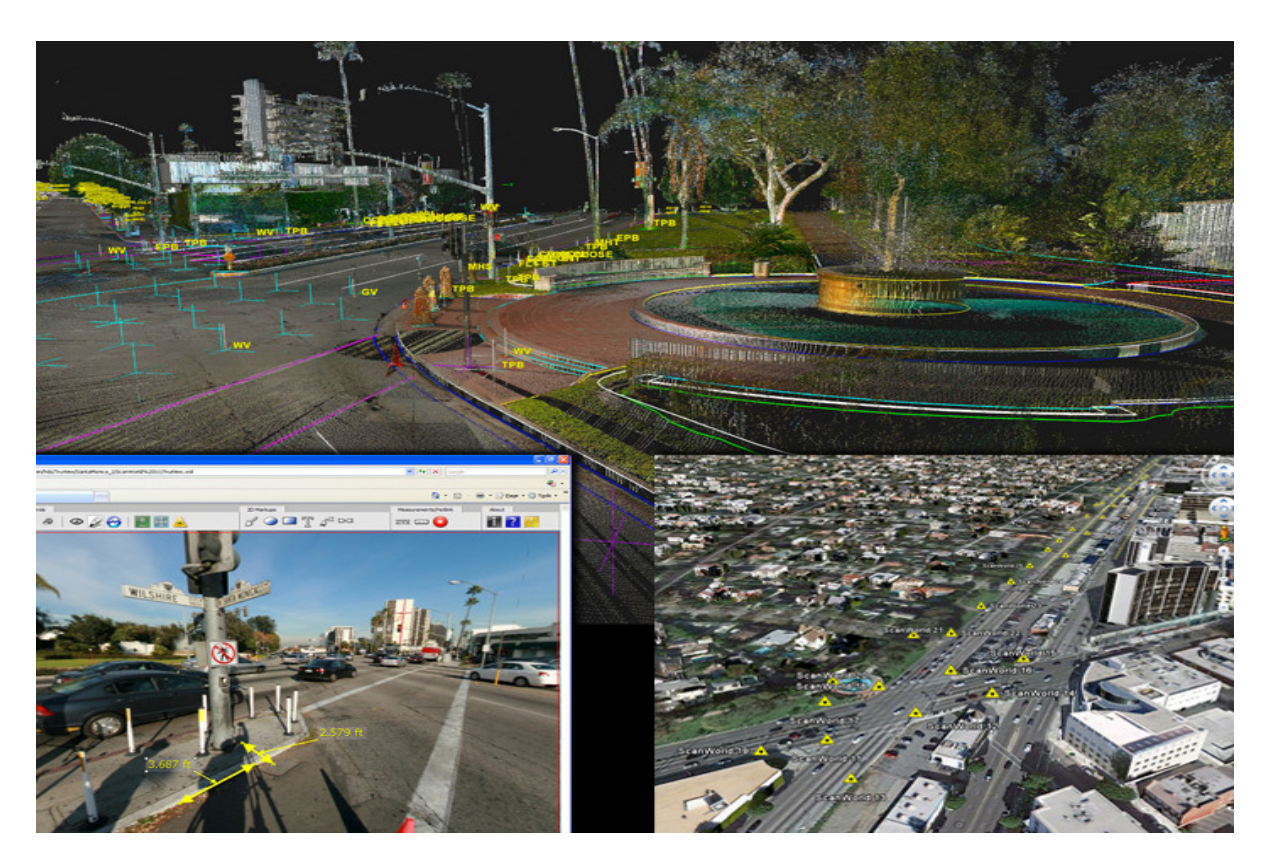

**Slika 6: Primer skeniranja okolice (Vir: http://www.rickengineering.com)** 

#### **2.5 Primerjava med klasi**č**nim 3D-skenerjem in fotoaparatom**

Prednosti 3D-skeniranja s fotoaparatom so predvsem v tem, da lahko zajamejo visoko prostorsko resolucijo. Skeniranje nam omogoča hitro in zelo enostavno zajemanje barv. Glavna prednost pa je predvsem v ceni, saj je ena najcenejših vrst skeniranja.

Slabost 3D-skeniranja s fotoaparatom pa je, da je vidno polje zajetega omejeno in mora biti svetloba čim bolj enakomerno porazdeljena po celotni površini modela.

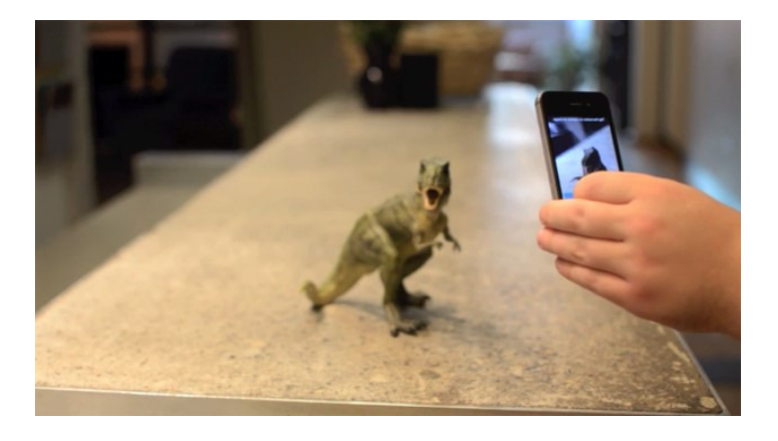

**Slika 7: 3D-skeniranje s fotoaparatom (Vir: http://www.solidsmack.com)** 

Klasično 3D-skeniranje nam omogoča hitro zajemanje podatkov ter možnost delovanja v temi. Razdalja med točkami je zajeta z visoko natančnostjo. Prednost klasičnih 3D-skenerjev pa je tudi veliko vidno polje snemanja.

Slabost takšnih skenerjev pa sta nižja prostorska ločljivost ter omejena izdelava tekstur, poleg tega pa so cene skenerjev zelo visoke.

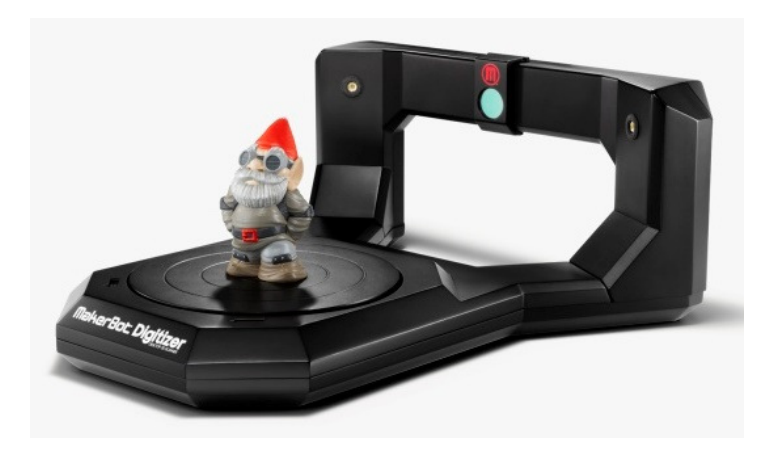

**Slika 8: 3D-skeniranje s profesionalnim skenerjem (Vir:http://www.3ders.org)** 

Klasični 3D-skener je potrebno prestavljati le med posameznimi snemanji, fotoaparat pa med vsakim posnetkom. S klasičnim 3D-skenerjem lahko model skeniramo v popolni temi, kar pri skeniranju s fotoaparatom ni mogoče. Razlikujeta se tudi v vidnem polu zajema. Laserski skenerji omogočajo skeniranje tudi v razponu 90° vertikalno in 360° horizontalno, pri čemer je vidno polje pri fotoaparatu omejeno.

#### **Primerjava cen**

Cene klasičnih 3D-skenerjev lahko razdelimo v tri cenovne skupine. V najcenejšem razredu lahko najdemo skenerje, vredne od 300 € (Occipital Structure Sensor) do 970 € (FABtotum Personal Fabricator).

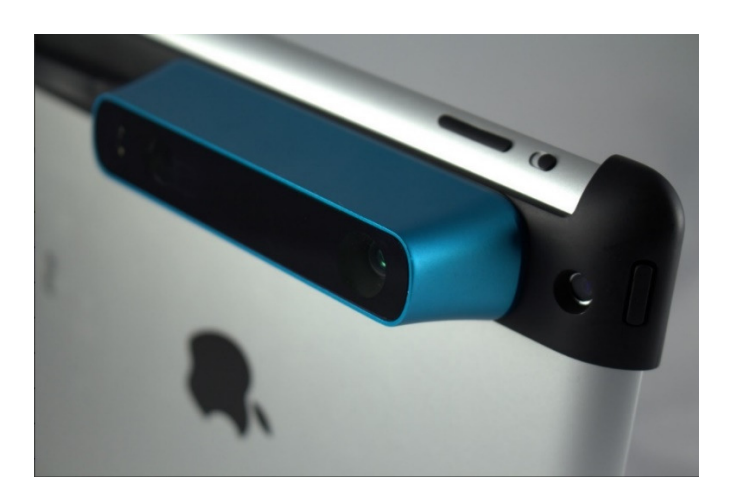

**Slika 9: Skener v nižjem cenovnem razredu (Vir:http://http://structure.io)** 

V srednjem cenovnem razredu so cene skenerjev od 1350 € do 45000 €. Cene v najdražjem cenovnem razredu pa se gibljejo od 50000 € do 122000 € (Steinbichler Comet 6), ki je trenutno tudi najdražji 3D-skener.

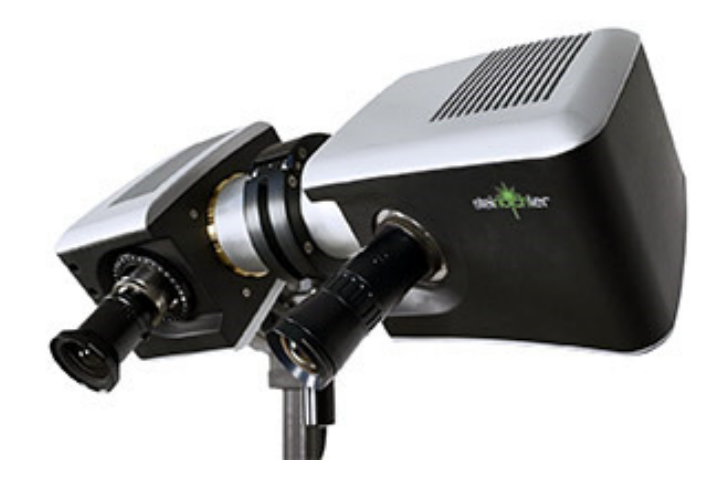

**Slika 10: Skener v srednjem cenovnem razredu (http://www.central-scanning.co)** 

Cena priporočenega fotoaparata (Olympus E-PL1) za 3D-skeniraje s programom 123D Catch je 700 €, vendar lahko za skeniranje uporabljamo tudi ostale fotoaparate, ki so občutno cenejši. Cene cenejših fotoaparatov se gibljejo že od 50 € do 3000 € za dražje ter profesionalne fotoaparate.

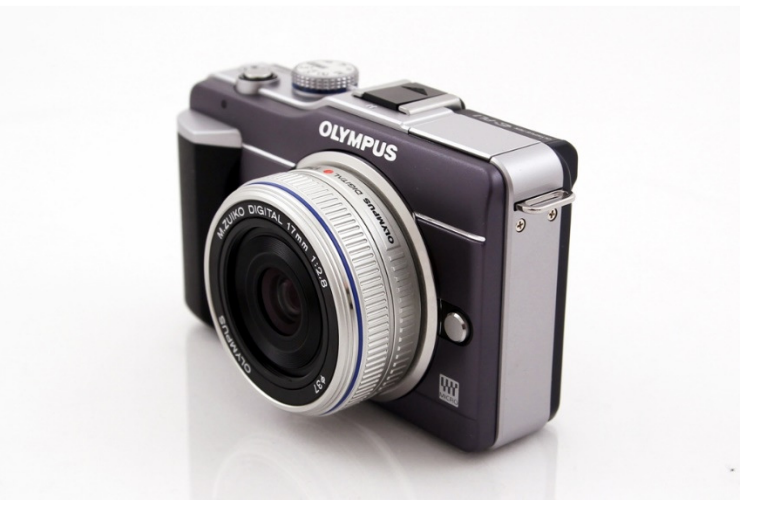

**Slika 11: Fotoaparat Olympus (Vir: http://www.digitalcamerareview.com)** 

Tako lahko opazimo, da so cene fotoaparatov občutno nižje, poleg tega pa njihov namen ni vezan samo na 3D-skeniranje.

#### **2.6 Programska oprema**

Najprepoznavnejši programi, ki se uporabljajo na tem področju, so:

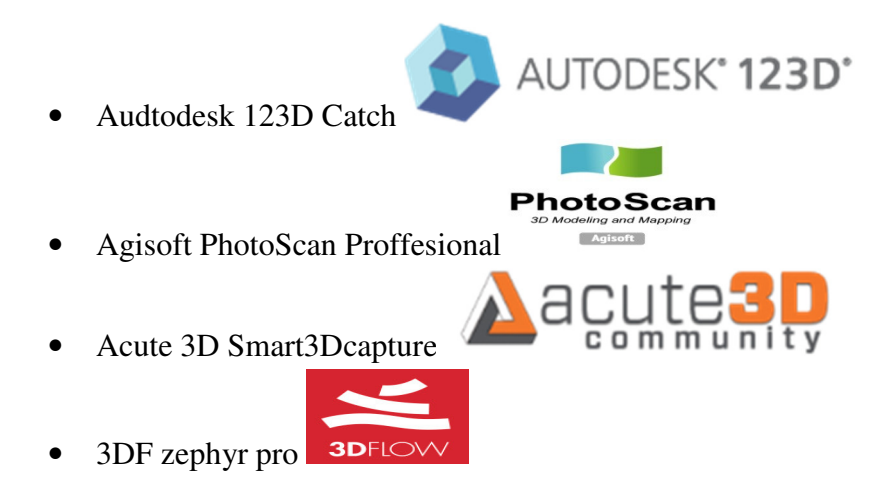

#### **2.6.1** Program Autodesk 123D Catch

123D Catch je eden izmed najprepoznavnejših programov, ki omogočajo enostavno, zanesljivo in hitro pretvarjanje digitalnih fotografij v 3D-modele. 3D-model vsebuje tudi barvo za boljšo tridimenzionalno predstavo.

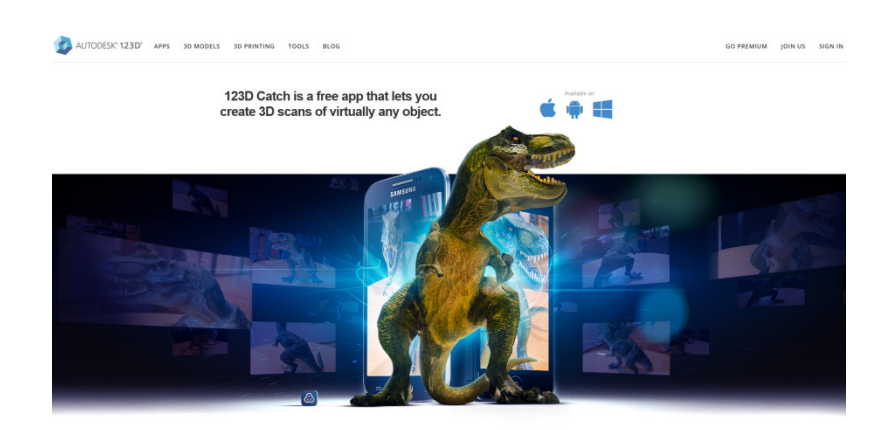

**Slika 12: Spletna stran programa 123D Catch (Vir: http://www.123dapp.com)** 

Program si lahko brezplačno povlečemo z intenetne strani www.123dapp.com in si ga naložimo na svoj računalnik v nekaj sekundah. Pred uvozom 3D-modelov v program pa je potrebna registracija uporabnika.

Program nam omogoča enostavno uporabo. Vse, kar moramo storiti, je, da vanj naložimo vnaprej posnete fotografije, svoj model poimenujemo ter mu dodamo oznako in ga na kratko opišemo. Naložimo lahko maksimalno 70 fotografij.

Program iz našega računalnika naloži slike na njihovo stran, kjer se zgodi pretvarjanje slikovnega gradiva v točkovni oblak in kasneje celotni 3D-model.

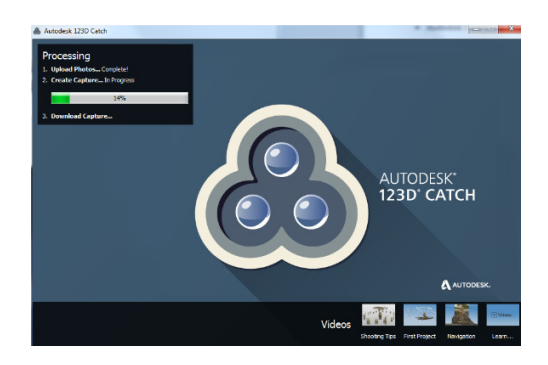

**Slika 13: Program 123D Catch (Vir: lasten)** 

Ko je sestavljanje našega 3D-modela gotovo, program avtomatsko povleče dokončani izdelek nazaj na naš računalnik, kjer ga lahko gledamo, popravljamo in izvozimo v treh oblikah:

- Autodesk Drawing (dwg.)
- Autodesk FBX (fbx.)
- OBJ (obj)

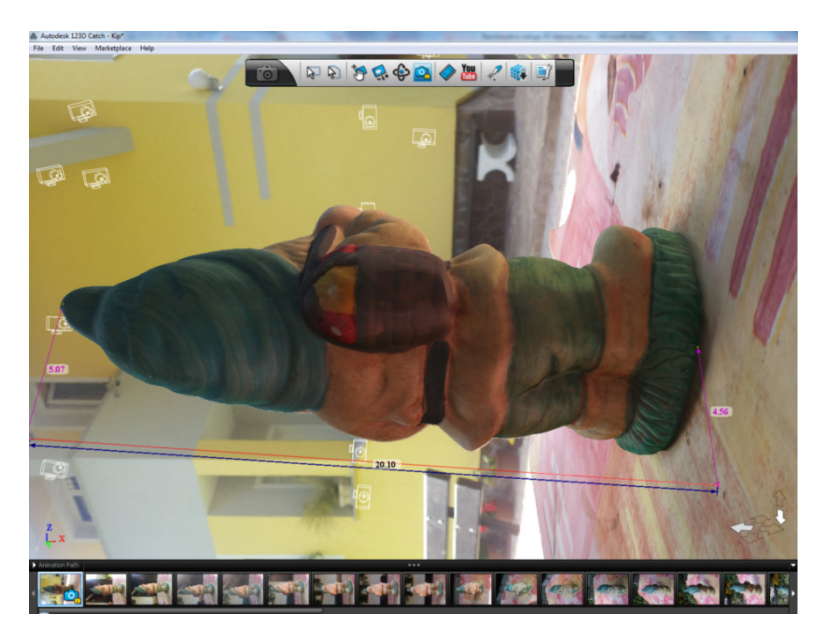

**Slika 14: Merjenje modela v programu 123D Catch (Vir: lasten)** 

Natančnosti tega programa ni mogoče zaslediti v nobeni literaturi.

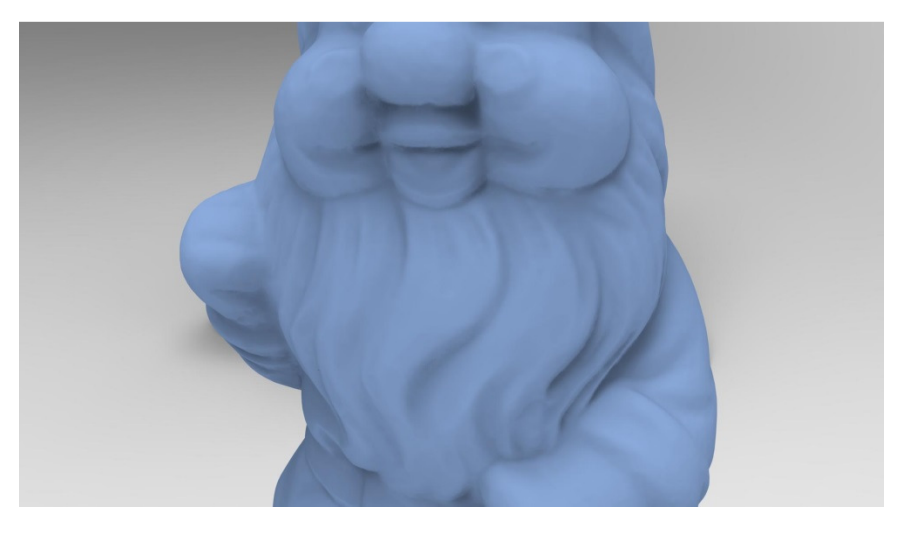

**Slika 15: Površinska natan**č**nost modelov (Vir: lasten)** 

Pri 3D-modelih, ki so bili kakovostno izrisani, je bila natančnost razdalj v toleranci 1 cm, površinska natančnost pa pri določenih modelih tudi do nekaj milimetrov.

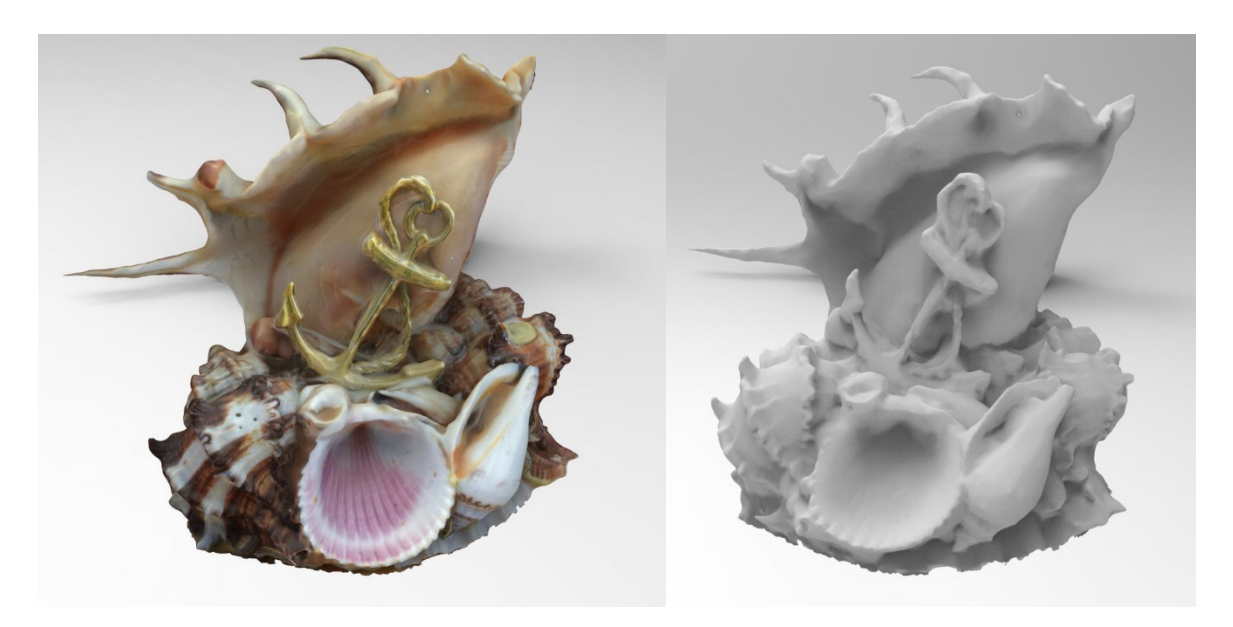

**Slika 16: Barvni in** č**rno-beli primer školjke (Vir: lasten)** 

Največje prednosti tega programa so:

- brezplačna uporaba,
- zajemanje barv v 3D-modelu,
- dostop do datotek imamo vedno, ker so naložene na spletno stran, tako da tudi v primeru okvare našega računalnika datoteke niso izgubljene,
- relativno hiter postopek pretvarjanja slikovnega gradiva v 3D-model,
- ker sestavljanje 3D-modela ne poteka na našem računalniku, je ta neobremenjen in lahko počnemo v tistem času, kar želimo, brez ovir,
- spreminjanje ene razdalje spremeni celoten model zelo natančno glede na prvo razdaljo.

Slabosti tega programa pa so:

- imamo zelo malo vpliva na kakovost našega 3D-modela,
- zelo majhno število nastavitev,
- občasno se zgodi, da program ne more uvoziti izdelanega 3D-modela in moramo to storiti sami, tako da obiščemo spletno stran in si model povlečemo na računalnik.

#### 2.6.2 Program Agisoft PhotoScan Professional

Agisoft PhotoScan je prav tako eden izmed najbolj prepoznavnih programov za pretvarjanje digitalnih slik v 3D-modele z visoko natančnostjo. Modeli pri tem programu prav tako vsebujejo barve za boljšo tridimenzionalno predstavo.

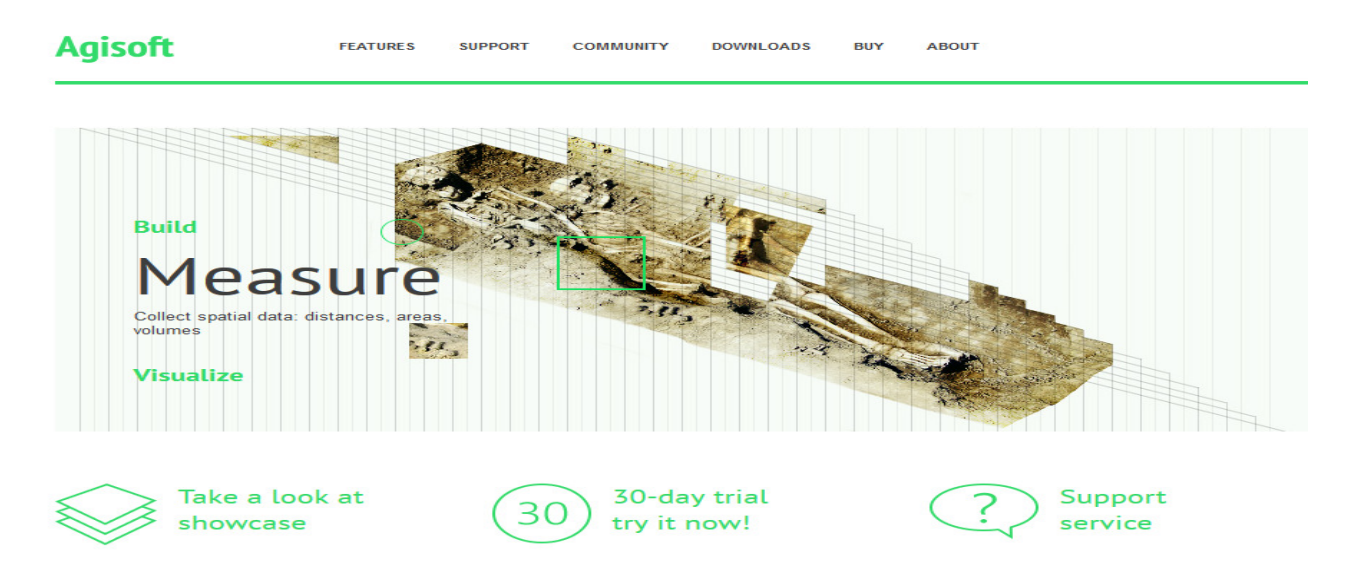

**Slika 17: Program Agisoft (Vir:lasten)** 

Progam ni brezplačen. Cena za standardno verzijo znaša 158 €, za profesionalno verzijo pa je 3092 €. Agisoft omogoča uporabo brezplačne »trial« verzije za 30 dni, ki si jo lahko povlečemo z njihove spletne strani. Ima programsko podporo za Windows, IOS in Linux.

Na njihovi spletni strani nam je na voljo tudi brezplačni vodnik, tako da je uporaba programa nekoliko lažja. Program zajema veliko število najrazličnejših funkcij, s katerimi lahko dobimo najboljšo kakovost 3D-modela, ki ga želimo ustvariti.

Slike najprej naložimo v program, ki nima omejitve glede števila fotografij, ki jih lahko naložimo vanj. Slike je zatem potrebno poravnati. Program nam omogoča spreminjanje raznih parametrov za najboljšo natančnost. Spreminjamo lahko tudi število točk, ki bodo izrisane na vsaki sliki.

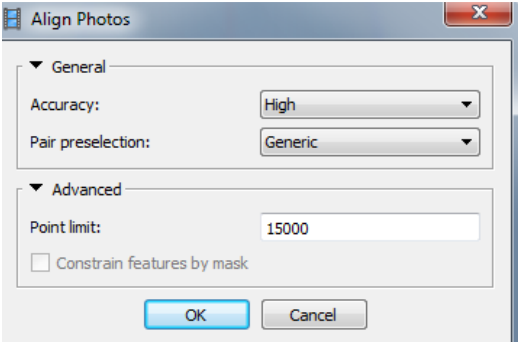

**Slika 18: Uvažanje fotografij v program Agisoft (Vir: lasten)** 

Večje kot je število točk, dlje traja poravnava fotografij. Ko je poravnava dokončana, se nam izriše redek točkovni oblak.

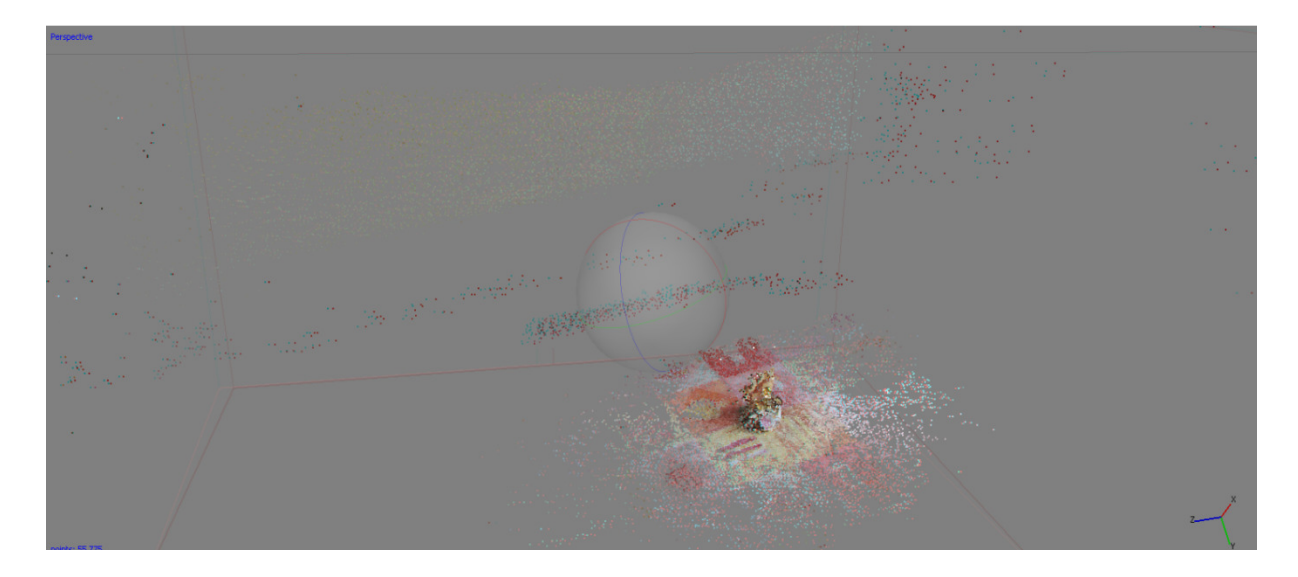

**Slika 19: Oblak to**č**k v programu Agisoft (Vir: lasten)** 

Ta redek točkovni oblak je potrebno zgostiti, da lahko dobimo čim natančnejšo obliko 3Dmodela. Na voljo imamo petstopenjsko spreminjanje kakovosti gostega točkovnega oblaka, kar precej vpliva na čas izdelave in natančnost.

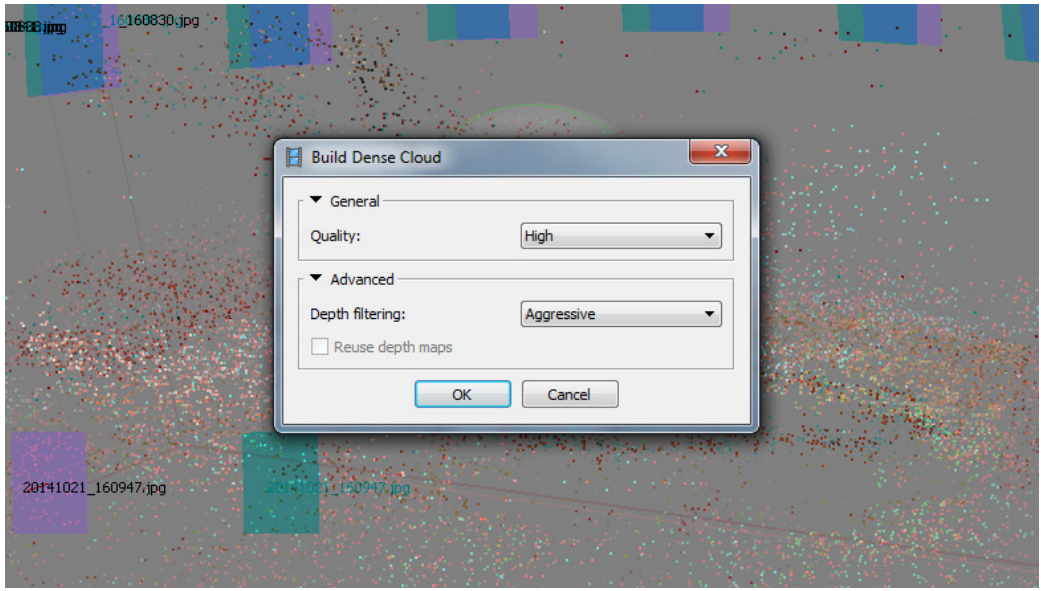

**Slika 20: Zgoš**č**evanje to**č**k v programu Agisoft (Vir: lasten)** 

Po končani izdelavi gostega točkovnega oblaka je potrebno izdelati mrežo, ki vse te točke poveže in ustvari površino modela. Pri tej funkciji imamo na izbiro spreminjanje številnih parametrov (tip površine, vrsto točkovnega oblaka, gostoto ter število poligonov, ki je odvisna od števila točk, ki smo jih določili za določeno fotografijo).

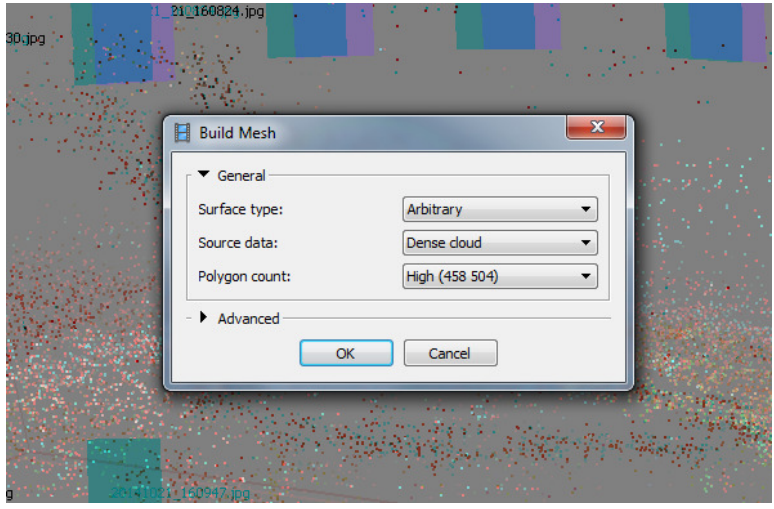

**Slika 21: Izdelava mreže v programu Agisoft (Vir: lasten)** 

Ko je izdelava mreže končana, se pred nami pokažeta 3D-model in okolica, ki je bila zajeta polega modela. Okolico lahko z orodji izrežemo in izbrišemo, če je to potrebno.

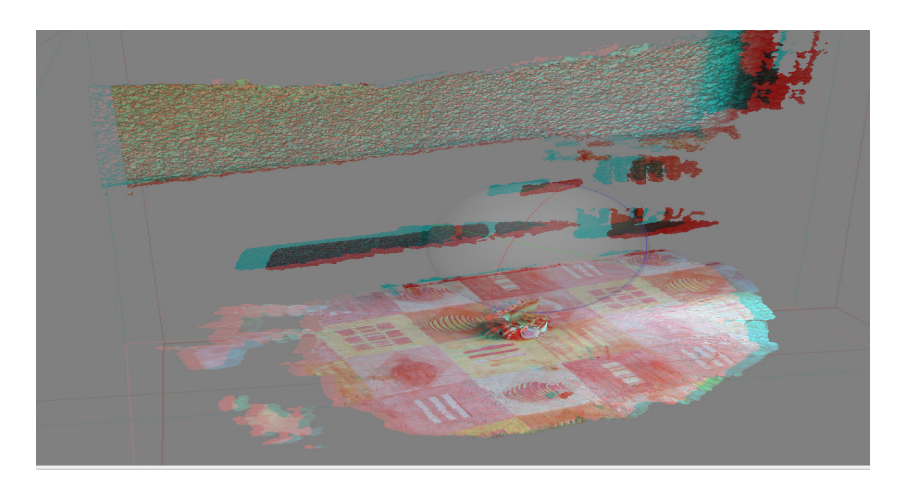

**Slika 22: Model v programu Agisoft (Vir: lasten)** 

Modele je mogoče izvoziti v naslednjih oblikah:

- OBJ Wavefront (.obj)
- 3DS models (.3ds)
- VRML models (.wrl)
- COLLADA (.dae)
- Stanford PLY (.ply)
- Autodesk DXF (.dxf)
- Autodesk FBX (.fbx)
- U3D models (.u3d)
- Adobe PDF (.pdf)
- Google Earth KMZ (.kmz)

Iz navedenega lahko zaključimo, da je kompatibilnost tega programa zelo dobra. Mogoče pa je izvoziti samo točke in jih kasneje pretvoriti v mrežo z uporabo kakšnega drugega programa.

Največje prednosti tega programa so:

- zajem barv v 3D-modelu,
- zelo kakovostna rekonstrukcija 3D-modelov,
- raznovrstno spreminjanje parametrov glede na naše potrebe,
- zelo dobra kompatibilnost programa z drugimi programi, ki se ukvarjajo s 3Doblikovanjem.

Slabosti tega programa so:

- plačljiva programska oprema,
- za najvišjo kakovost potrebujemo izjemno velike moči procesorjev,
- izdelava modela v najkakovostnejših nastavitvah lahko traja tudi po več ur.

### **3 METODE DELA**

Za skeniranje s fotoaparatom sva uporabila mobilne telefone: Nexus 5, HTC One S, Samsung galaxy S 2 in Opo find 5. Za testne modele sva uporabila različne modele, ki so prikazani na sliki 23.

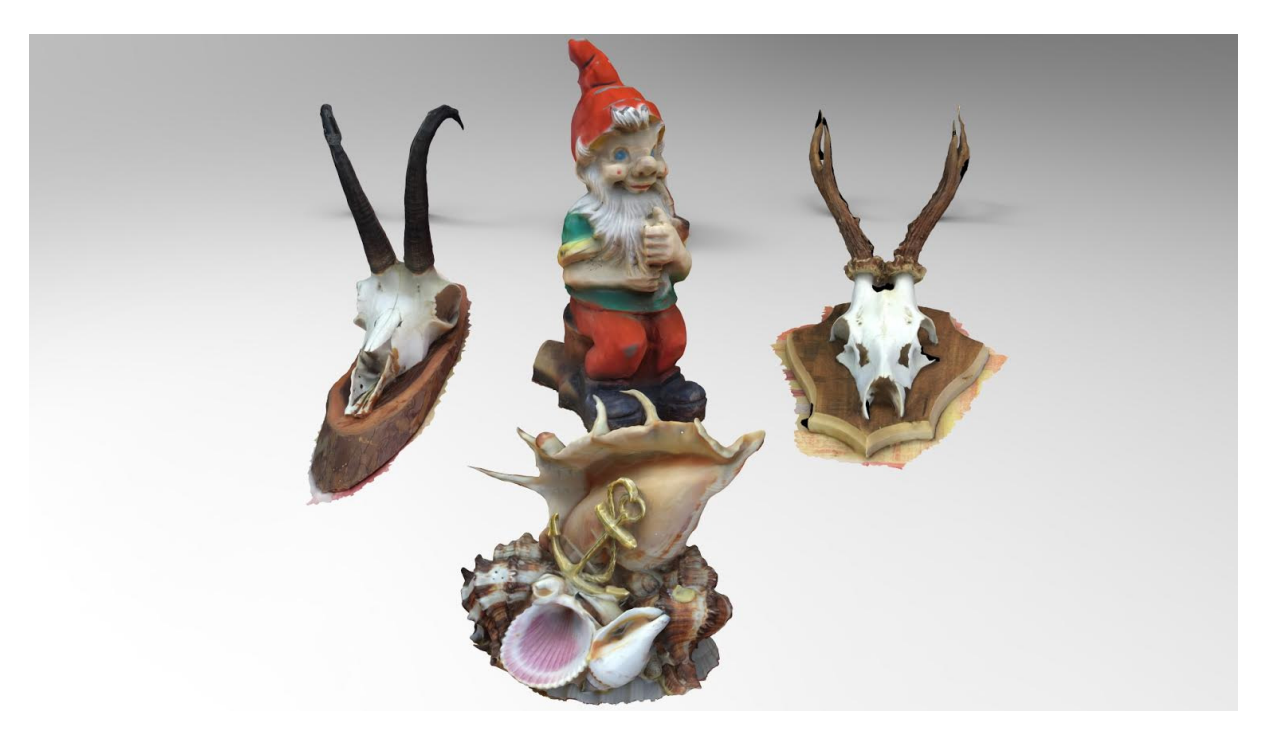

**Slika 23: Modeli, skenirani s fotoaparatom (Vir: lasten)** 

Vsak model sva skenirala vsaj z dvema različnima fotoaparatoma, da sva lahko primerjala različne resolucije in različne zajeme svetlobe. Model sva najprej postavila na ravno površino, ki je bila zelo raznobarvna. Večino skeniranj sva opravila zunaj zaradi boljše svetlobe. Model sva najprej skenirala v eni ravnini, ki je bila pravokotna na model in je zajemala največ fotografij. Nato sva drugo ravnino fotografiranja opravila pod večjim naklonskim kotom in posnela nekoliko manj fotografij. Na zadnji ravnini pa sva predmet fotografirala z najvišje perspektive z zaključnimi štirimi fotografijami. Število posnetkov po končni obdelavi je znašalo 70.

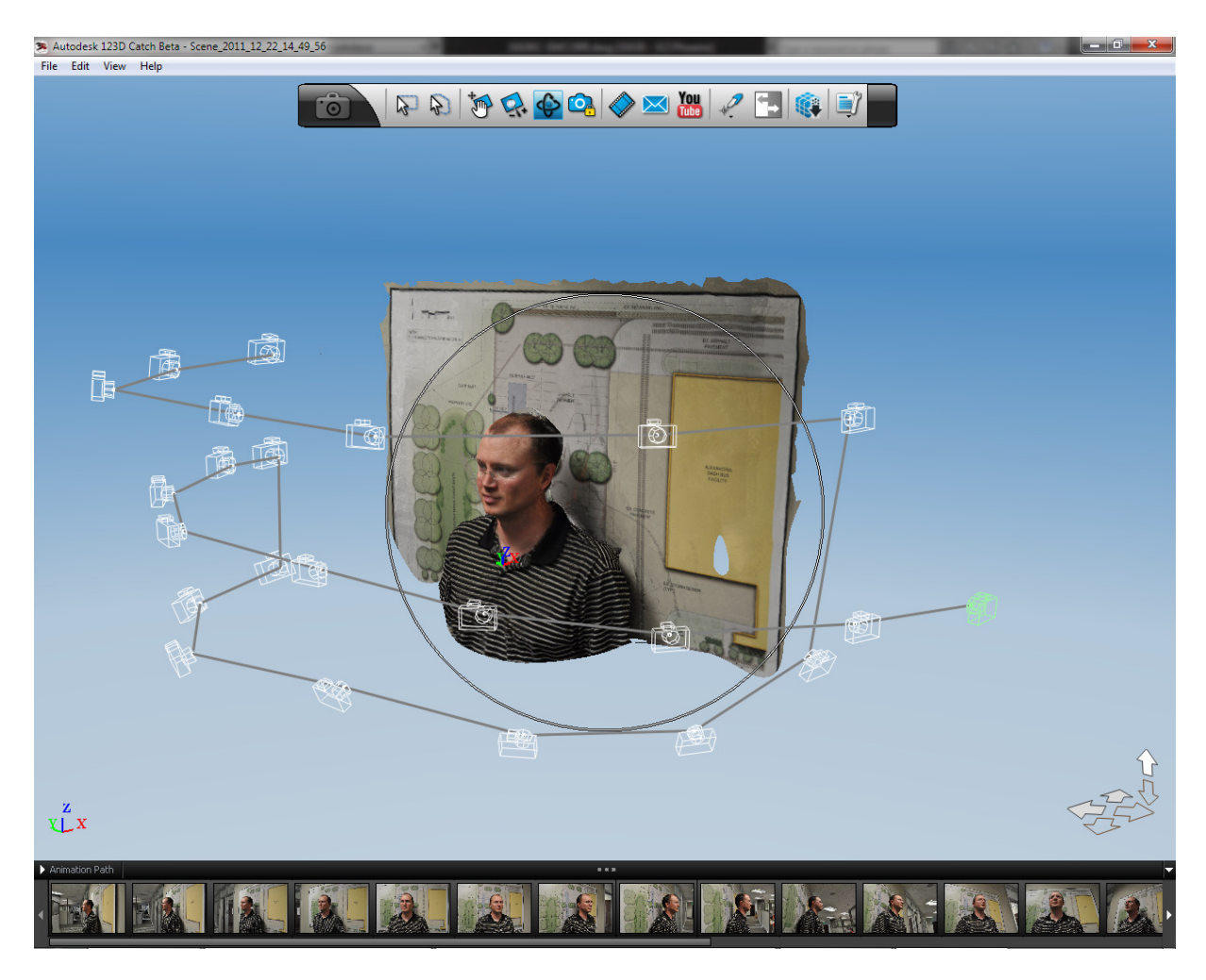

**Slika 24: Skeniranje modela (Vir: http://2.bp.blogspot.com/)** 

Po končanem fotografiranju sva slike izvozila v program Autodesk 123D Catch ter Agisoft Proscan Professional. Tam sva opravila pretvarjanje slikovnega gradiva v 3D-modele. S pomočjo različnih brezplačnih programov za obdelavo 3D-modelov sva skene še nekoliko izboljšala. Natančnost Autodesk 123D Catch programa ni mogoče zaslediti v nobeni literaturi, zato sva posnela nekaj predmetov in jih najprej izmerila z metrom, nato še v dokončani obliki v programu, ki omogoča merjenje in določanje razdalje med posameznimi referenčnimi točkami in glede na eno razdaljo prilagodi vse ostale dimenzije.

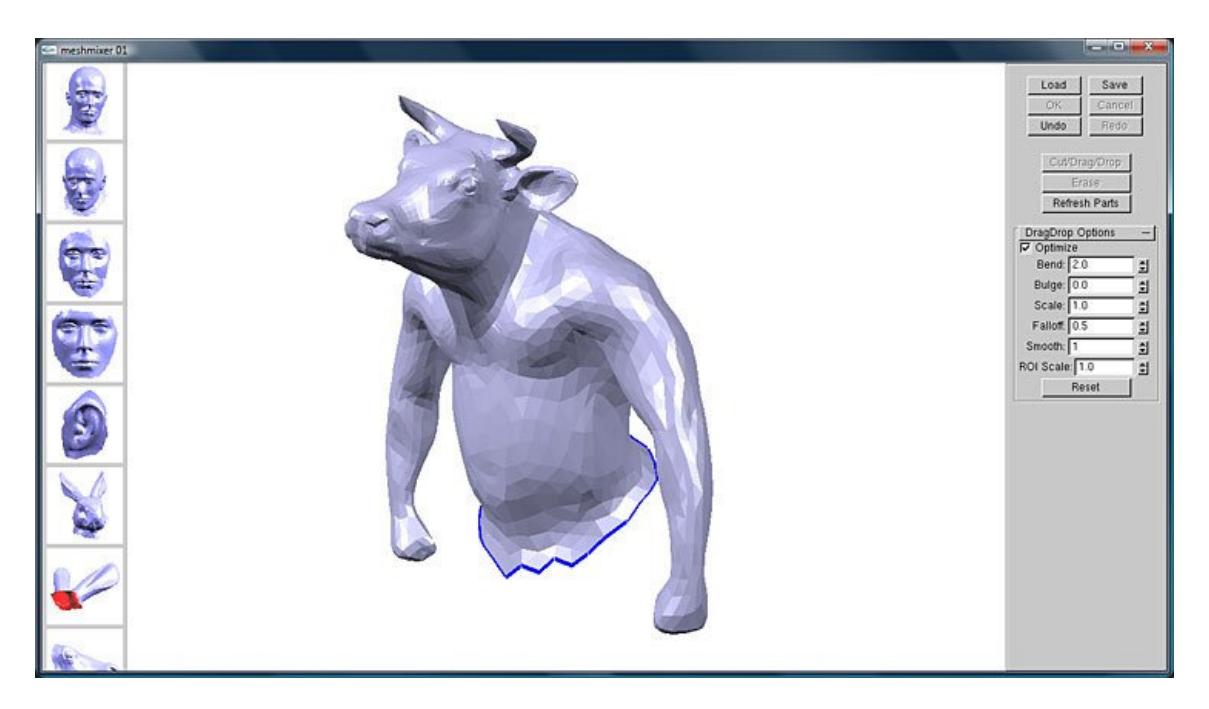

**Slika 25: Program Meshmixer (Vir: http://eat3d.com)**

V mesecu oktobru 2014 sva se na Mednarodnem izobraževalnem centru v Velenju udeležila predstavitve 3D-skenerjev in 3D-tiskalnikov, kjer sva se natančneje seznanila s tehnologijo 3D-skeniranja. Andrej Žuželj iz podjetja Intri, d. o. o., nam je predstavil 3D-skenerje za profesionalno in neprofesionalno rabo. Na predstavitvi sva skeniranje izkusila iz prve roke, saj je enega od naju skeniral s Sense 3D-skenerjem.

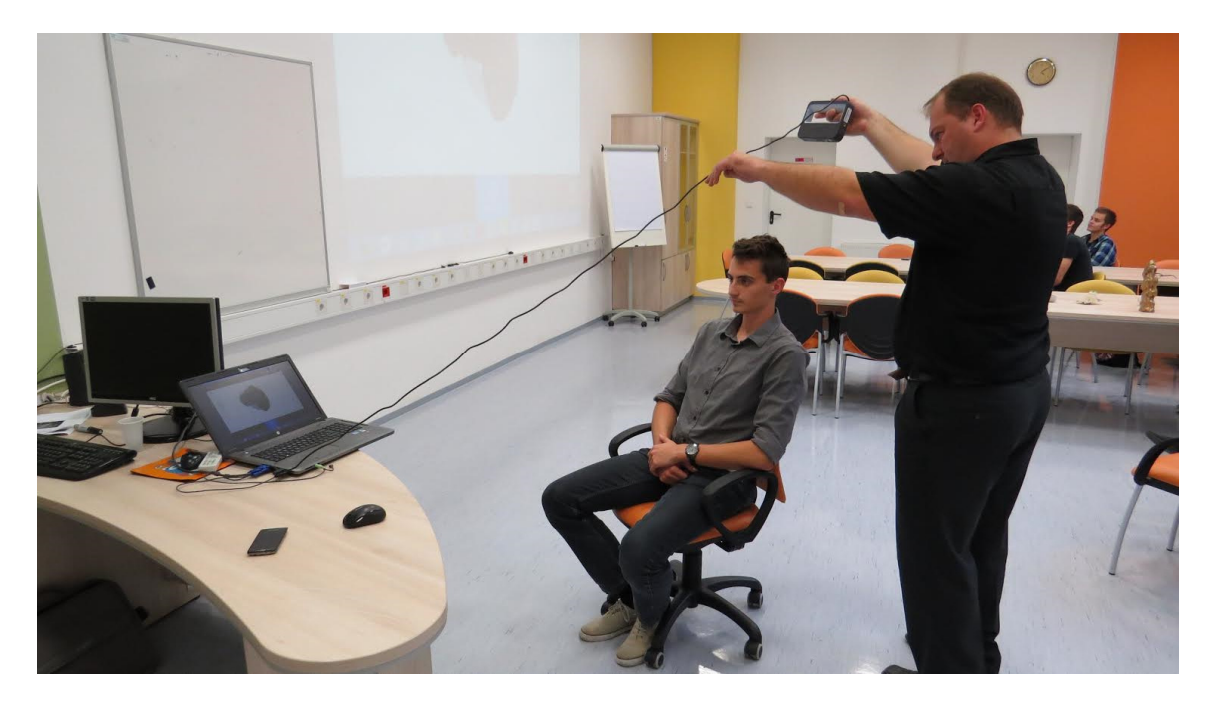

**Slika 26: Primer skeniranja ljudi (Vir: lasten)** 

19. 12. 2014 smo z mentorjem obiskali Fakulteto za strojništvo v Ljubljani, kjer smo predmete, ki smo jih predhodno skenirali s fotoaparatom, skenirali še z njihovim profesionalnim 3D-skenerjem. Opravili smo tudi preizkus, ali je mogoče skeniranje prozornih predmetov. Tam sva se tudi prvič seznanila z uporabo spreja, s katerim prekrijemo model s tanko plastjo praška za lažje skeniranje predmetov.

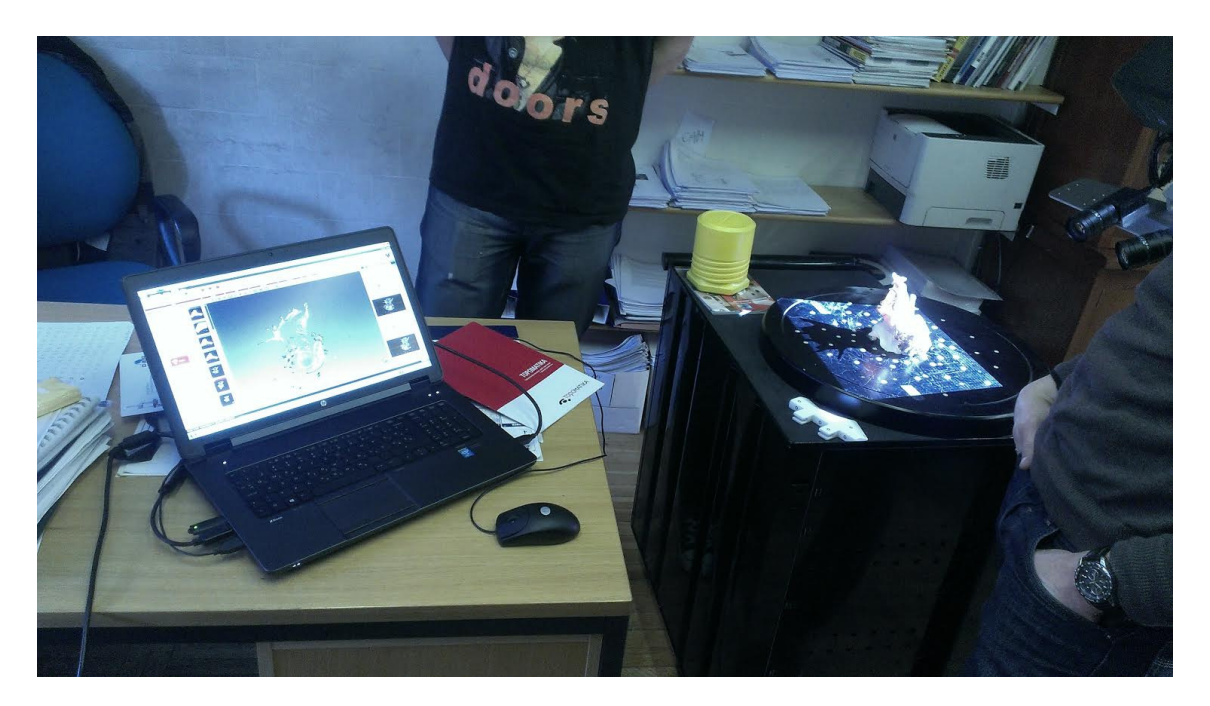

**Slika 27: Predmeti, skenirani na Fakulteti za strojništvo v Ljubljani (Vir: lasten)** 

#### **3.1 Natan**č**nost**

O natančnosti 3D-laserskega skeniranja in fotoaparata smo se prepričali s primerjavo modela, skeniranega s profesionalnim skenerjem srednjega cenovnega razreda ter modela, skeniranega s pomočjo fotoaparata. Skeniranje s profesionalnim skenerjem smo opravili na Fakulteti za strojništvo v Ljubljani. Skenirane modele smo nato dopolnili še s programsko opremo FlexScan-3D.

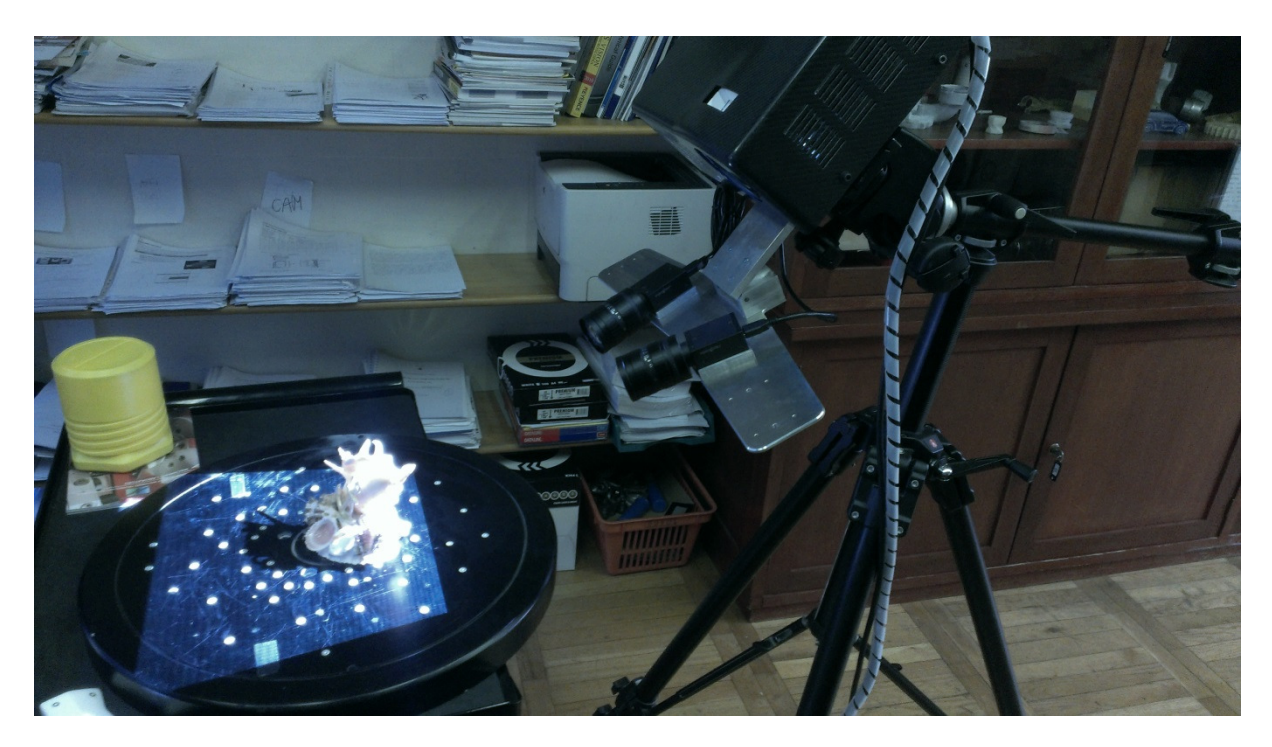

**Slika 28: Skeniranje modela s srednjecenovnim skenerjem (Vir: lasten)** 

Skeniranje s fotoaparatom smo opravili doma. Modele smo nato obdelali še s programom SolidWorks.

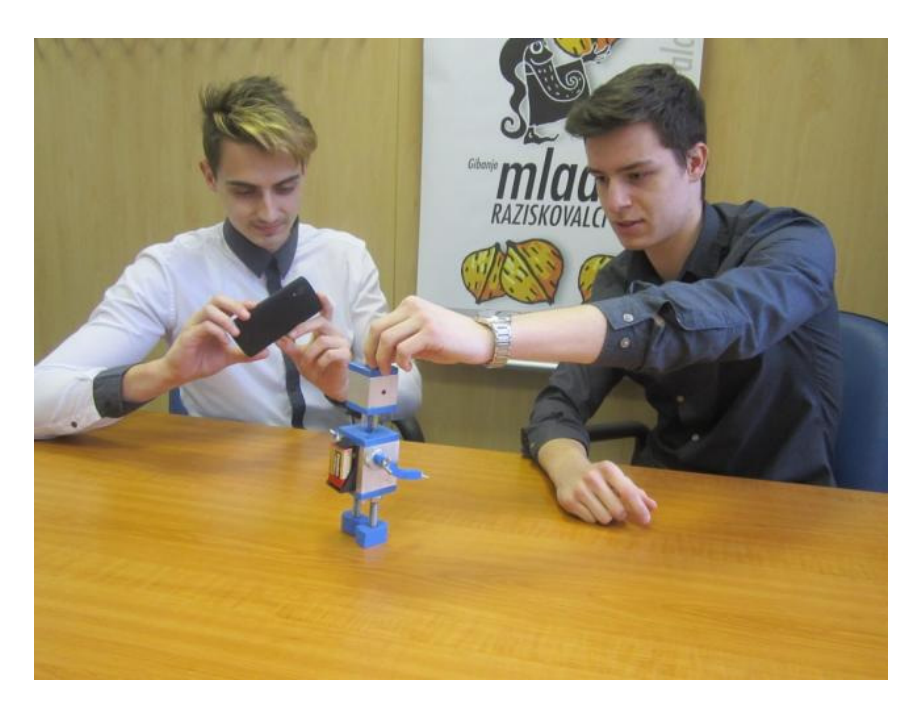

**Slika 29: Skeniranje modela s fotoaparatom (Vir: lasten)** 

Modele smo tako lahko primerjali med sabo. Prišli smo do zanimivih rezultatov, saj se razlike pri modelih, kjer oblika ni tako zahtevna, skoraj ne opazi. Pri modelih težjih oblik pa opazimo več podrobnosti na 3D-modelu, ki je bil skeniran z laserskim skeniranjem.

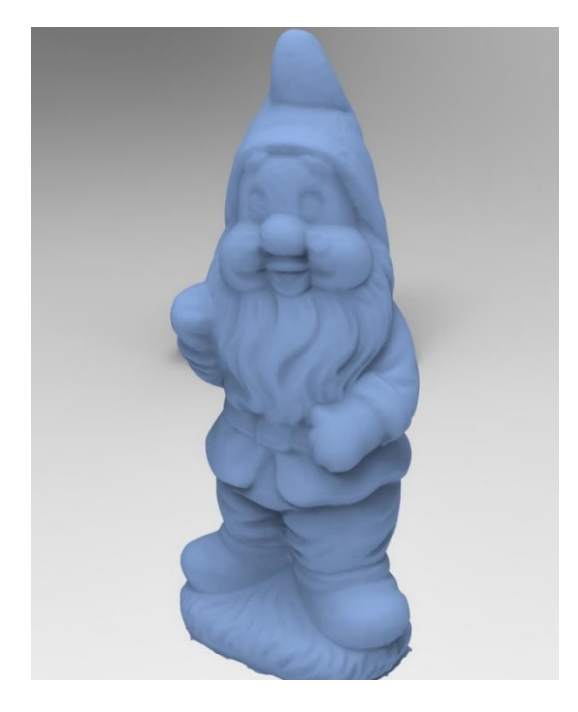

**Slika 30: Model, skeniran s profesionalnim 3D-skenerjem (Vir: lasten)** 

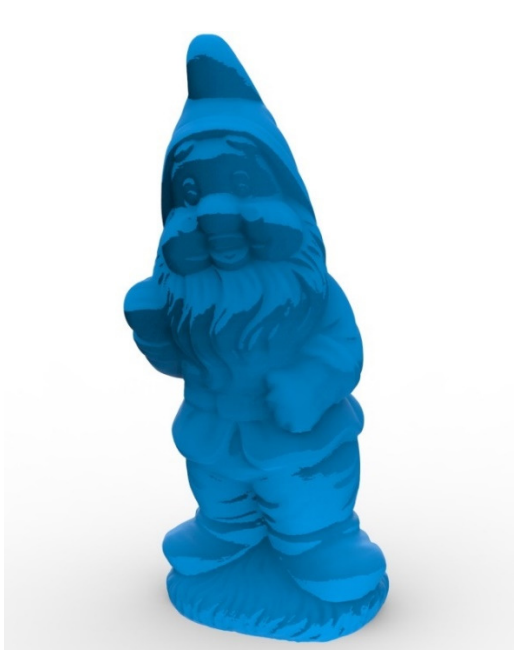

**Slika 31: Model, skeniran s fotoaparatom (Vir: lasten)** 

Preverili smo tudi, ali lahko skeniramo steklenico, napolnjeno z vodo, vendar smo bili neuspešni z obema skenerjema .

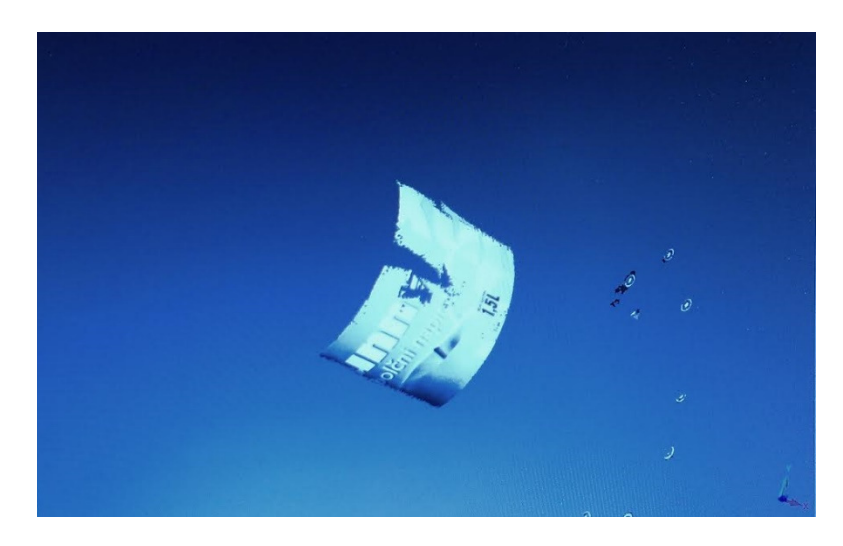

**Slika 32: Skeniran model steklenice (Vir: lasten)** 

Rešitev problema smo našli v posebnem spreju, ki neodbojne površine prekrije s tanko plastjo praška in nam nato omogoča skeniranje.

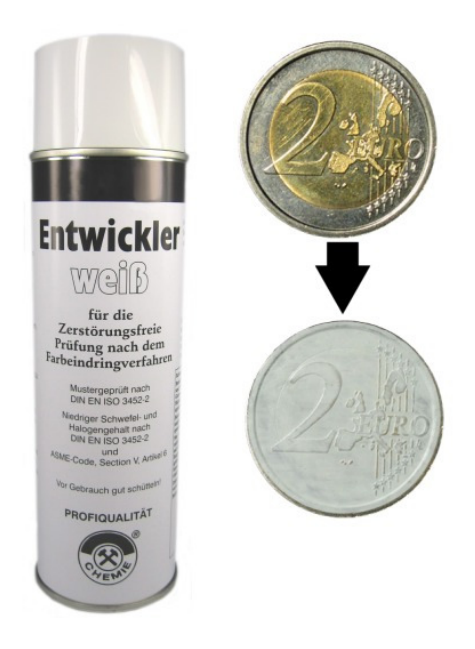

**Slika 33: Sprej, ki model prekrije s tanko plastjo praška (Vir: lasten)** 

Rezultati 3D-skeniranja na že prej skenirani steklenici in po uporabi spreja so vidni na naslednji fotografiji.

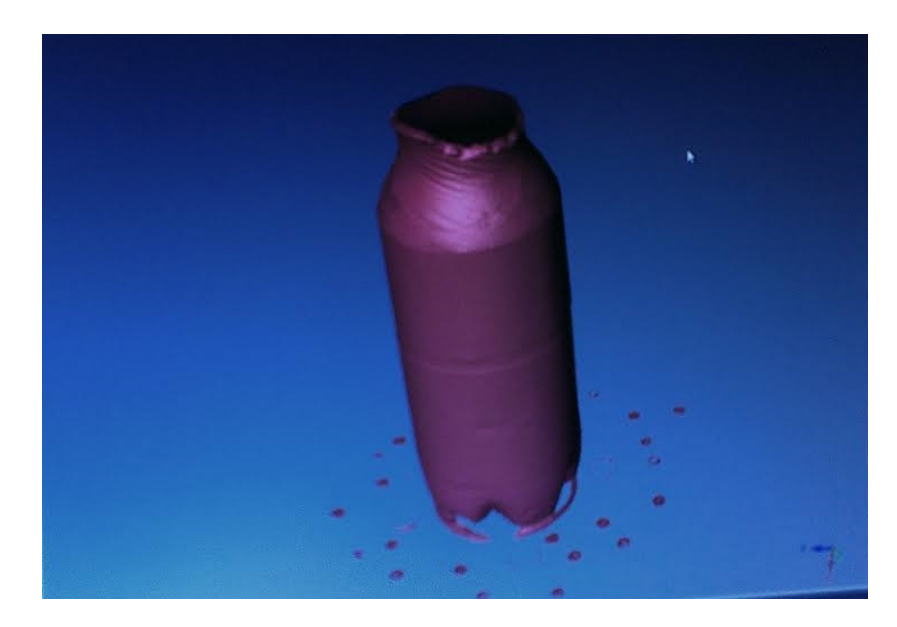

**Slika 34: Steklenica, skenirana po uporabi spreja (Vir: lasten)** 

### **4 RAZPRAVA**

Na začetku raziskave sva si zastavila naslednje hipoteze:

- **Skeniranje s fotoaparatom je vsaj tako natan**č**no kot skeniranje z nižjecenovnimi profesionalnimi 3D-skenerji.**
- Hipotezo sva potrdila na podlagi najinih primerjav modelov, skeniranih z nižjerazrednim 3D-skenerjem, in 3D-modelom, skeniranim s fotoaparatom. Pri profesionalnem 3D-skenerju sta priprava in upravljanje skenerja nekoliko lažji, zato je 3D-model hitreje dokončan. Skeniranje s fotoaparatom je pri pravilni pripravi ozadja in pravilni izvedbi skeniranja lahko zelo primerljivo z modeli, skeniranimi z nižjerazrednim profesionalnim 3D-skenerjem. Površina obeh modelov je skoraj identična in brez kakšnih večjih odstopanj. Pri skeniranju s fotoaparatom sva odkrila očitno razliko v barvnih odtenkih, ki so bili veliko bolj izraziti kot pa pri modelih, skeniranih s profesionalnim nižjerazrednim 3D-skenerjem.
- **Obdelava slik v 3D-model je bolj u**č**inkovita z uporabo programa Autodesk 123D catch kot pa z Agisoft Proscan Professional.**
- Hipotezo sva potrdila, saj je obdelava slik v programu 123D catch veliko manj zahtevna ter hitrejša, program omogoča tudi preprost način uvažanja fotografij in samodejno pretvarjanje le-teh v 3D-model. Ker pretvarjanje ne poteka na našem računalniku, je ta neobremenjen in ga lahko tisti čas uporabljamo za druge namene. Obdelava v programu Agisoft Proscan Professional je zelo zahtevna za uporabnika začetnika, saj je potrebno slike najprej naložiti, jih nato poravnati, izdelati točkovni oblak in ga potem pretvoriti v površinske poligone, ki predstavljajo površino 3Dmodela.
- **Skeniranje prozornih predmetov je mogo**č**e.**
- Hipoteze ne moreva niti potrditi niti ovreči na podlagi testiranj, ki sva jih opravila na Fakulteti za strojništvo Ljubljani. Kamera ni zaznala površine, ker se svetloba ne odbija od prozornih površin. Skeniranje prozornih površin je možno le s pomočjo nanašanja tanke plasti prašnih delcev v obliki spreja.
- **Predvidevava, da ve**č**ina ljudi ne bo opazila razlike med modelom, skeniranim s fotoaparatom, in modelom, skeniranim s profesionalnim skenerjem.**
- Hipotezo sva potrdila. S kratko anketo smo želeli ugotoviti, ali ljudje različnih starosti in z različnih področij razlikujejo med 3D-modeli, ki so bili skenirani s fotoaparatom in modeli, ki so bili skenirani s profesionalnim 3D-skenerjem. S pomočjo mobilne aplikacije Loop survey sva izdelala anketo, ki je ustrezala našim potrebam. Aplikacija tudi samodejno izriše grafe in izračuna procentualno vrednost vsakega odgovora, kar nam je nekoliko olajšalo delo.

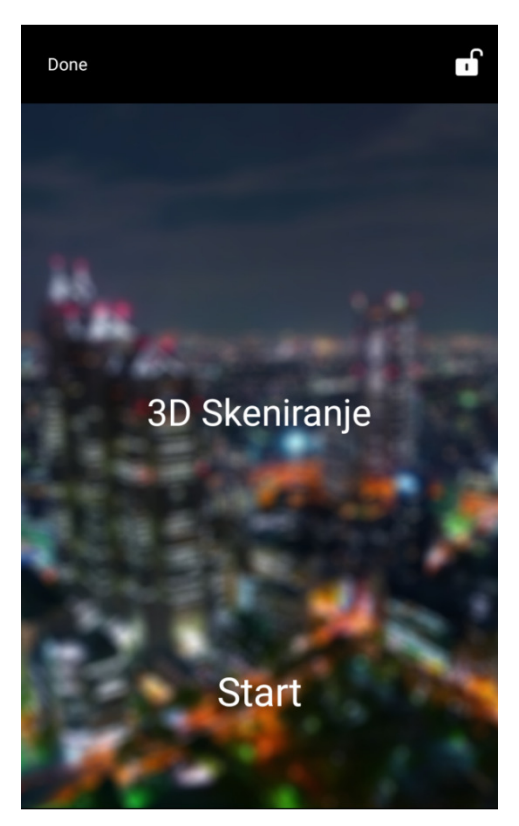

**Slika 35: Za**č**etna stran ankete (Vir: lasten)** 

V okviru ankete so sodelovali dijaki in dijakinje Strojne šole Velenje, Elektro računalniške šole Velenje, Storitvene šole Velenje in Zdravstvene šole iz Slovenj Gradca. Poleg dijakov in dijakinj pa smo anketirali tudi ljudi na ulici.

Cancel Spol Moski Zenska

V anketi je sodelovalo 50 ljudi, od tega 26 (52 %) moških ter 24 žensk (48 %).

**Slika 36: Razvrstitev po spolu (Vir: lasten)** 

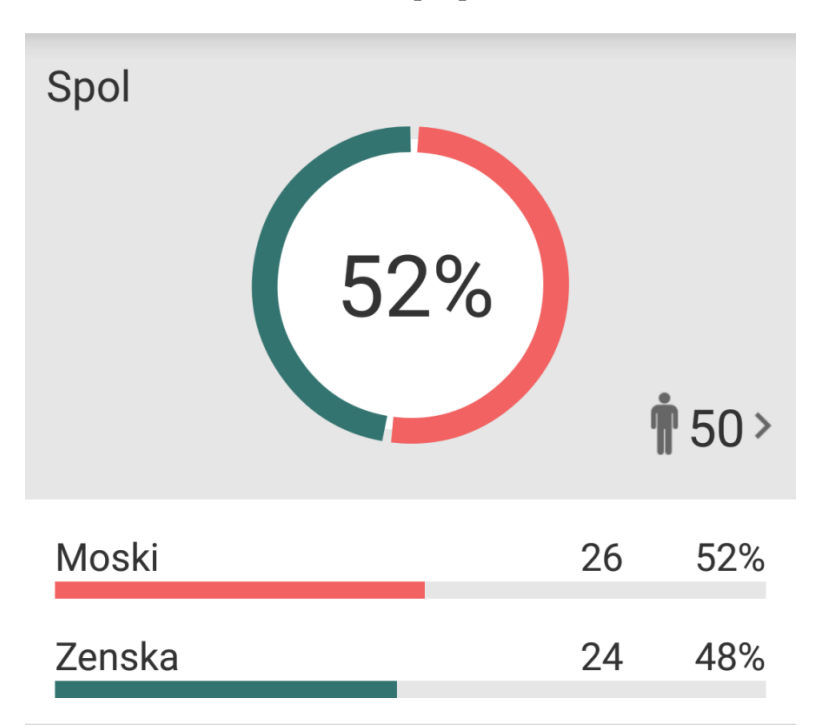

**Graf 1: Modeli, skenirani s fotoaparatom in profesionalnim skenerjem** 

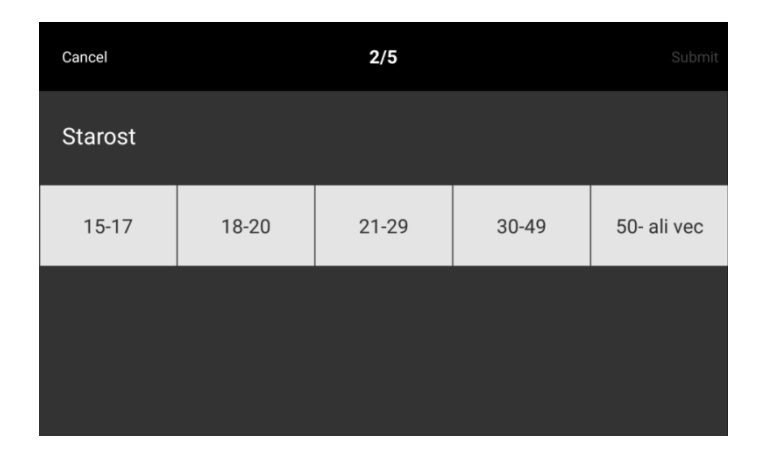

**Slika 37: Razvrstitev glede na starost anketirancev (Vir: lasten)** 

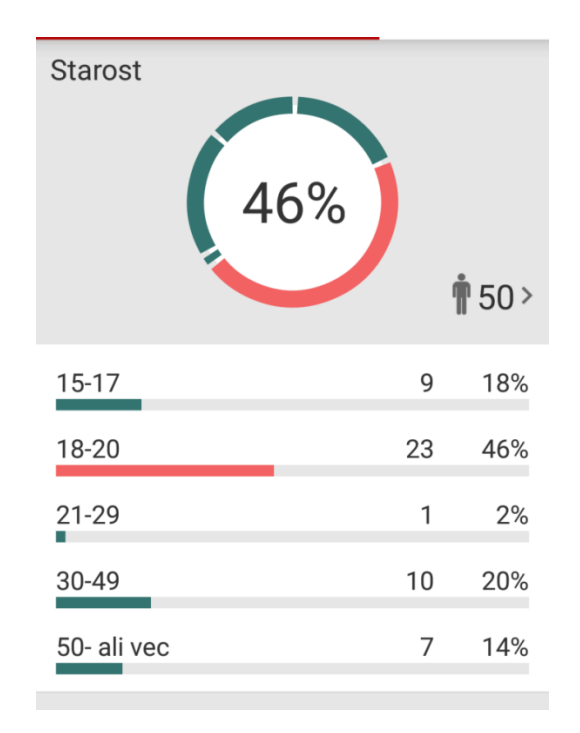

#### **Graf 2: Starost anketirancev**

Največji delež anketirancev je iz mlajše populacije, stari med 18 in 20 let. Ti so že skoraj vsi slišali za 3D-skeniranje in skoraj vsi so že slišali, da je mogoče skenirati 3D-modele tudi s fotoaparatom. Anketiranci, ki so stari med 15. in 17. letom, pa še niso slišali za možnost skeniranja s fotoaparatom. Kar nekaj je bilo tudi starejših od 30 let, ki pa v večini še tudi niso slišali za možnost skeniranja s fotoaparatom.

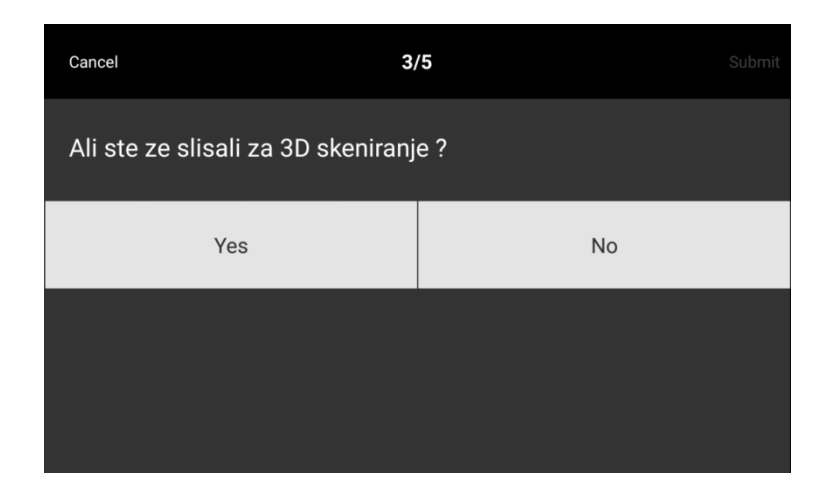

**Slika 38: Ali ste že slišali za 3D-skeniranje? (Vir: lasten)** 

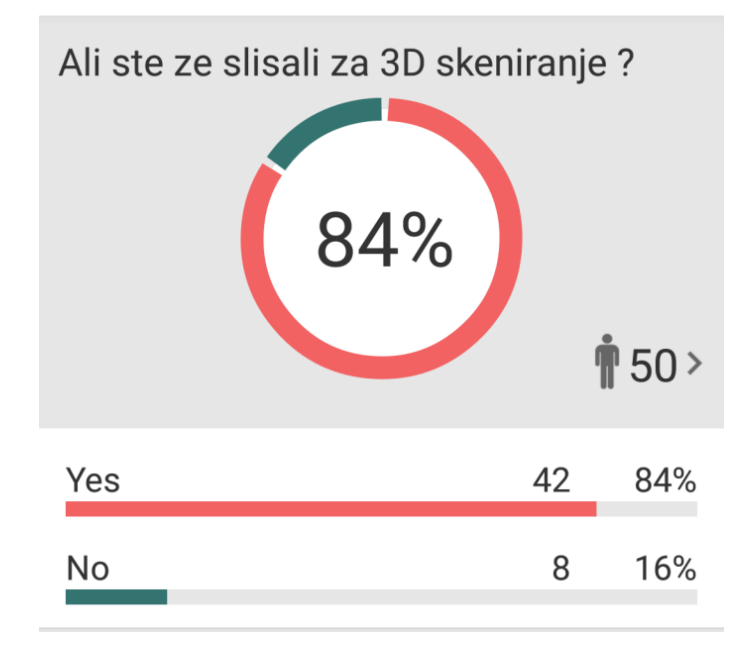

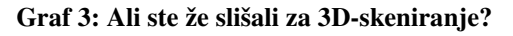

Za 3D-skeniranje je slišalo 84 % oz. 42 anketirancev. Iz tega lahko razberemo, da je metoda skeniranja zelo razširjena na mnogih področjih, kot so: strojništvo, računalništvo, medicina ter druga storitvena področja.

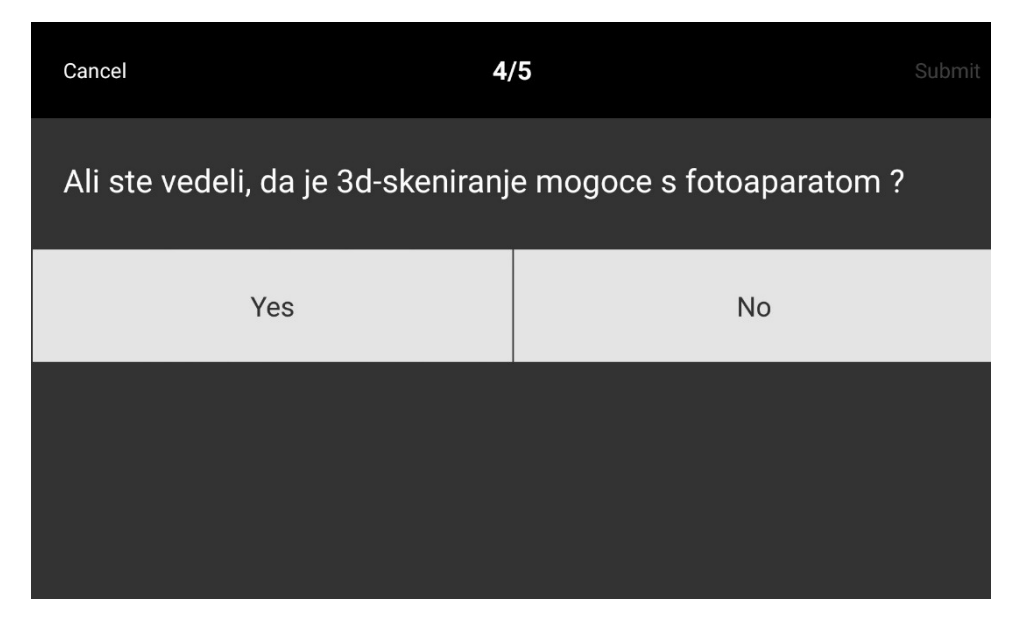

**Slika 39: Ali ste vedeli, da je mogo**č**e skenirati 3D tudi s fotoaparatom? (Vir: lasten)** 

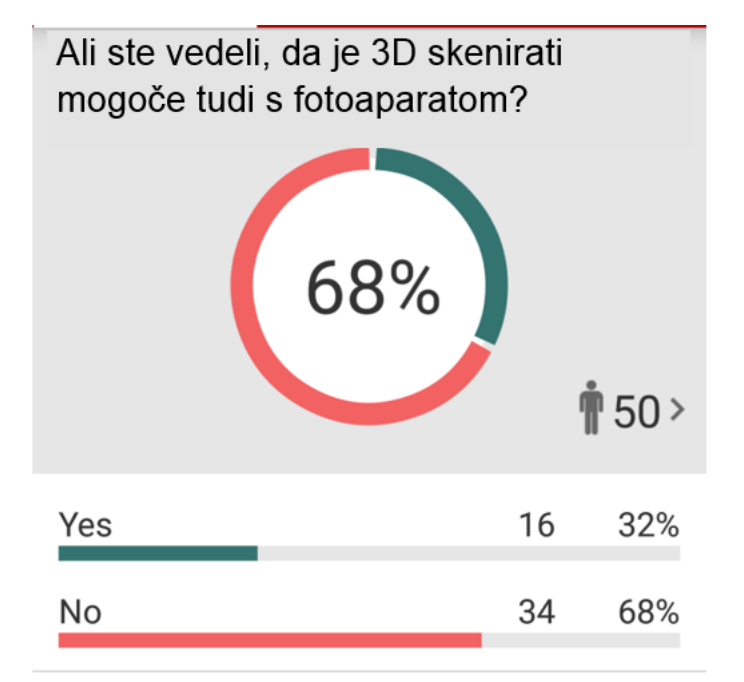

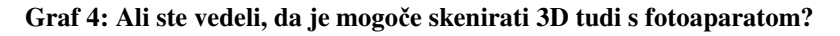

Ko smo ljudem zastavili vprašanje, ali menijo, da je mogoče 3D-skeniranje z navadnim fotoaparatom, se nam je veliko ljudi najprej smejalo. Da je to mogoče, smo jim kasneje pojasnili in pokazali raznovrstne modele, ki so bili skenirani s fotoaparati. 32 % anketirancev je že slišalo za takšno vrsto skeniranja, a nihče ni bil seznanjen z njegovim delovanjem.

# **5 ZAKLJU**Č**EK**

Cilji najine raziskovalne naloge so bili podrobneje raziskati zmožnosti 3D-skeniranja s telefonom, primerljivost s sodobnimi 3D-skenerji, ki so na trgu in raziskati možnost uporabe v vsakdanjem življenju. Po vseh najinih raziskavah sva ugotovila, da je tak način skeniranja še v začetnem razvoju, a njegove zmožnosti predstavljajo ogromno raznovrstnih območij uporabe, ki bi pomagale k lažjemu zajemanju 3D-modelov, lažjemu modeliranju s programi CAD in tridimenzionalnem zajemanju zemeljskih površin za boljšo geografsko predstavo itd.

Eden izmed ciljev najine raziskovalne naloge je bil tudi približati ljudem tehnologijo 3Dskeniranja in tudi njih ozavestiti o vseh zmogljivostih ter olajšavah, ki jih tako skeniranje prinaša in omogoča. Ob delu sva se tudi sama naučila veliko novega, predvsem ob anketiranju, raziskovanju in odkrivanju dodatkov za 3D-skeniranje. Eden izmed teh je tudi sprej, ki nam omogoča nanos tanke plasti praška na neodbojne površine modela, ki ga brez nanosa ni mogoče skenirati.

Pri raziskovalni nalogi nama je največjo težavo povzročalo skeniranje, ki sva ga opravljala na začetku. Za skeniranje je bilo potrebno primerno pripraviti okolico, podlago in seveda način zajemanja posnetkov. Potrebovala sva nekaj časa, da sva pridobila določene izkušnje, ki so nama omogočale zajemanje dovolj dobrih fotografij za nastanek 3D-modela. Najbolj naju je presenetila natančnost, ki jo je bilo mogoče doseči z ustreznim fotografiranjem. Zelo sva bila tudi začudena, koliko ljudi še pravzaprav ni vedelo, da je 3D-skeniranje s fotoaparatom sploh mogoče, kar sva ugotovila v anketi.

Ob vsem na novo pridobljenem znanju sva tudi sama ugotovila, da ima v prihodnosti 3Dskeniranje še veliko potenciala in možnosti za razvoj. Razvoj vsekakor še ni zaključen, saj bo na tem področju še veliko tehnološkega napredka.

### **6 VIRI IN LITERATURA**

#### **Spletni viri**

- **1.** https://www.youtube.com/watch?v=rx8FSnVfQTM. (25.10.2014)
- **2.** http://www.acute3d.com/software/. (25.10.2014)
- **3.** http://www.mason.co.uk/. (28.10.2014)
- **4.** http://www.rickengineering.com/. (4.11.2014)
- **5.** http://www.rickengineering.com/. (23.11.2014)

**6.** http://www.solidsmack.com/wp-content/uploads/2012/09/123D-Catch-iphone.jpg. (21.12.2014)

**7.** http://www.3ders.org/images/MakerBot\_Digitizer\_3d-scanner.jpg. (21.12.2014)

**8.** http://structure.io/static/occipital/images/product\_photos/sensor\_detail\_upright.jpg. (21.12.2014)

**9.** http://www.central-scanning.co.uk/images/steinbichler-comet-6-3d-scanner.jpg. (15.1.2015)

**10.** http://www.digitalcamerareview.com/shared/picture.asp?f=32206. (24.1.2015)

- **11.** http://www.123dapp.com/. (24.1.2015)
- **12.** http://www.agisoft.com/. (24.1.2015)
- **13.** http://2.bp.blogspot.com/. (25.1.2015)

**14.** http://eat3d.com/files/imagecache/blog\_content/blog\_images/meshmixer.jpg. (14.2.2015)

**15.** http://www.mydigitaldiscount.com/images/P/COATING-SPRAY-500.jpg. (14.2.2015)

**[1]** Stjepanoviča Z. 3D skeniranje. http://fs-server.uni-mb.si/si/inst/itkp/lttkt/izpitizs/R\_I%20v%20tekstilstvu/3D%20SKENERJI%20IN%203D%20SKENIRANJE.pdf.

**[2]** http://archive-si.com/page/1141036/2013-01-13/http://www.3dt.si/3D/3D-skener/3dskenerji.html.

**[3]** http://www2.grafika.ntf.uni-lj.si/uploads/media/3D\_Tisk.pdf.

**[4]** http://www.monitor.si/clanek/tiskajmo-v-3d/151067/.

### **7 ZAHVALE**

Za pomoč pri raziskovalni nalogi se zahvaljujeva:

- mentorju Viljemu Osojniku, ki nama je pomagal pri izdelavi raziskovalne naloge,
- vsem dijakom, dijakinjam, profesorjem in ostalim, ki so reševali anketo,
- Andreju Žužlju, ki si je vzel čas in nama podrobno predstavil 3D-skenerje,
- Luki Čerčetu s Fakultete za strojništvo v Ljubljani in njegovim sodelavcem za profesionalno razlago o 3D-skeniranju,
- Polonci Glojek za lekturo naloge in mag. Silvi Hudournik za prevod.

## **8 O AVTORJIH**

**Martin Hajsinger** je dijak 4. letnika Strojne šole v Velenju (ŠCV). Za raziskovalno nalogo se je odločil, ker ga zanima tehnologija 3D-skeniranja. Ukvarja se s športnimi aktivnostmi in 3D-modeliranjem v programu SolidWorks. V prihodnosti se želi še naprej ukvarjati s 3Dmodeliranjem. Šolanje želi nadaljevati na fakulteti za strojništvo.

**Jan Šmerc** je dijak 4. letnika Strojne šole v Velenju (ŠCV). Za raziskovalno nalogo se je odločil, ker ga zanima področje 3D-skeniranja in inovativna ideja 3Dskeniranja s fotoaparatom. Zanimajo ga tudi različne športne aktivnosti, kot sta fitnes in nogomet. Ukvarja se s 3D-oblikovanjem in ustvarjanjem realističnih animacij v programih, kot sta SolidWorks Autodesk 3ds in Creo.